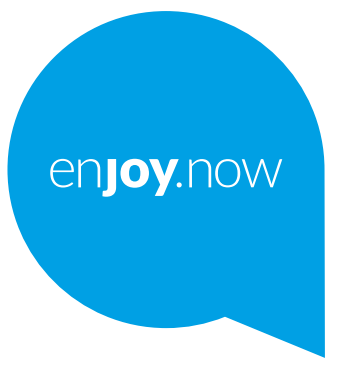

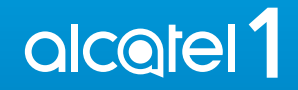

Za više informacija o upotrebi telefona, posetite **www.alcatelmobile.com** i preuzmite celo uputstvo za upotrebu. Na našem veb-sajtu možete da nađete i odgovore na najčešće postavljana pitanja, nadogradite softver uz pomoć mobilne nadogradnje i još mnogo toga.

#### **Napomena:**

Ovo je uputstvo za upotrebu za Alcatel 1 5033X/5033D/5033Y.

#### **Pomoć**

Na sledećim mestima možete da dobijete više informacija o Najčešće postavljanim pitanjima, softveru i uslugama.

#### **Najčešće postavljana pitanja**

Idite na:

https://www.alcatelmobile.com/content/faq/

#### **Ažuriranje softvera u telefonu**

Ažurirajte pomoću **Ažuriranja aplikacija na uređaju**.

Da biste preuzeli alat za ažuriranje softvera na svom kompjuteru, idite na https://www.alcatelmobile.com/content/software-drivers/

#### **Pronalaženje serijskog ili IMEI broja**

Možete da pronađete svoj serijski broj ili IMEI (International Mobile Equipment Identity) broj na pakovanju. Ili, na telefonu izaberite **Podešavanja > O telefonu > Status**.

#### **Usluga garancije**

Prvo pratite savete u ovom uputstvu. Zatim potražite informacije o korisničkoj podršci i servisnim centrima na sledećem linku:

https://www.alcatelmobile.com/content/hotline-service-center/

#### **Pregled pravnih informacija**

Na telefonu idite na **Podešavanja > Sistem** > **O telefonu > Pravne informacije.**

#### **Korišćenje drugih alcatel aplikacija**

Idite na:

https://www.alcatelmobile.com/content/app-services/

## **Sadržaj**

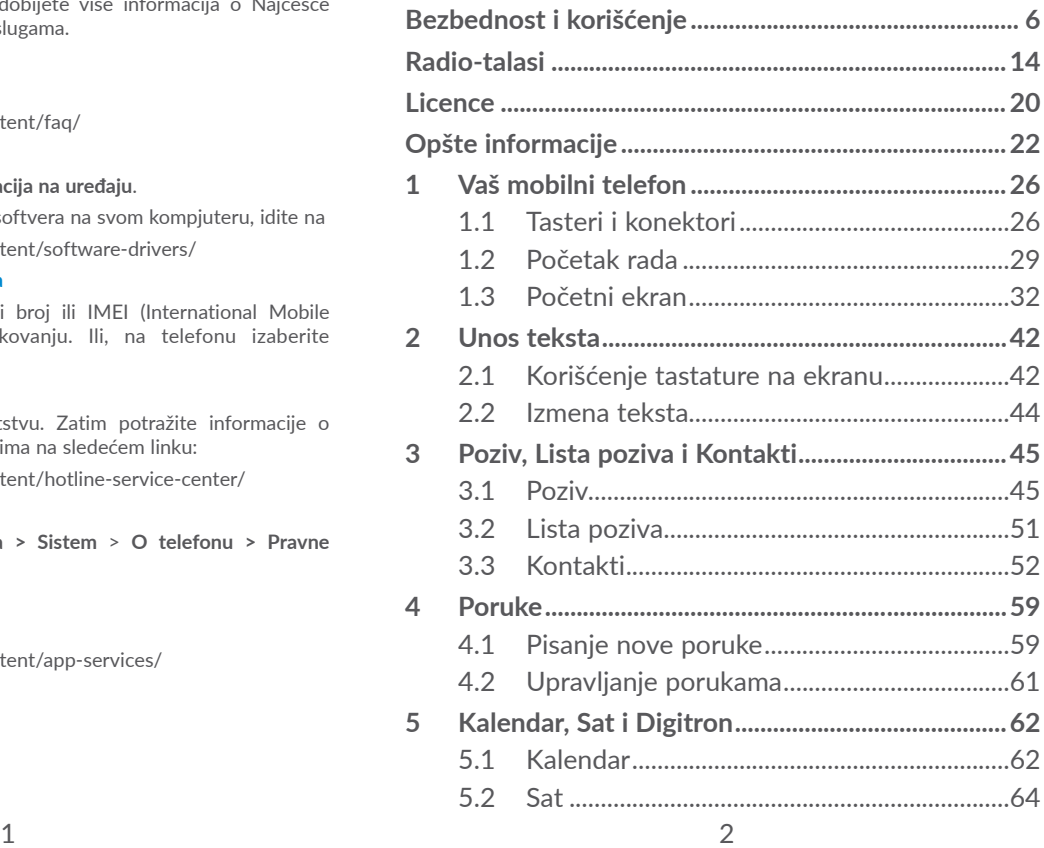

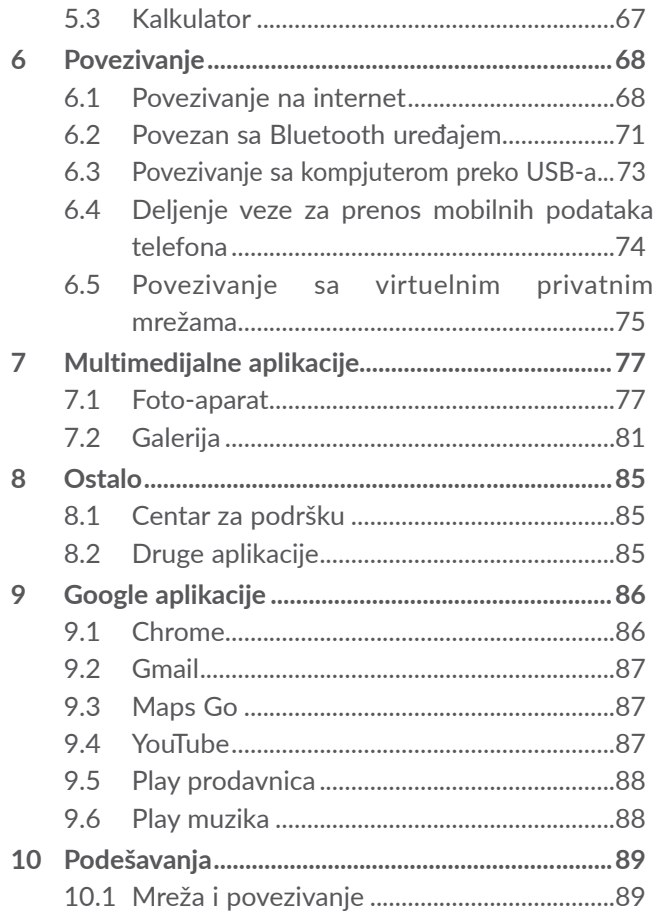

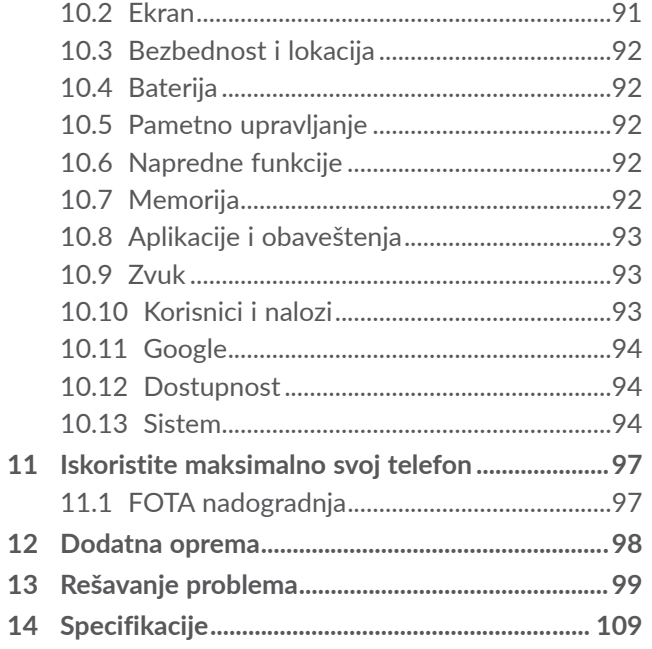

<span id="page-3-0"></span>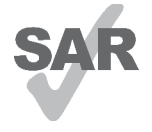

Proizvod je u dozvoljenim SAR granicama od 2,0 W/kg. Maksimalne vrednosti jedinice SAR mogu da se nađu u odeljku **Radio-talasi**.

www.sar-tick.com Tokom nošenja telefona ili korišćenja dok

ga nosite blizu tela koristite odobrenu alcotel dodatnu opremu, kao što je futrola, ili držite telefon na udaljenosti od 5 mm od tela, u saglasnosti sa zahtevima o izlaganju radiofrekventnim talasima. Imajte u vidu da proizvod može da zrači i kada ne telefonirate.

#### **ZAŠTITITE ČULO SLUHA**

Da biste sprečili moguće oštećenje sluha ne slušajte dugo glasnu muziku. Budite oprezni kada držite uređaj blizu uva dok je zvučnik uključen.

## **Bezbednost i korišćenje..............**

Preporučujemo da pre korišćenja telefona pažljivo pročitate ovo poglavlje. Proizvođač ne snosi nikakvu odgovornost za oštećenja koja proističu iz nepropisnog korišćenja koje je u suprotnosti sa ovde navedenim uputstvima.

## **• BEZBEDNOST U SAOBRAĆAJU:**

S obzirom na rezultate studija koje pokazuju da je telefoniranje u toku vožnje rizično, čak i sa "hendsfri" priborom (oprema za automobil, slušalice…), vozačima se savetuje da se uzdrže od korišćenja mobilnog telefona kada vozilo nije parkirano.

Kada vozite, nemojte da koristite telefon i slušalice za slušanje muzike ili radija. Korišćenje slušalica može da bude opasno, i zabranjeno je u nekim područjima.

Kada je uključen, telefon emituje elektromagnetne talase koji mogu da ometaju elektronske sisteme vozila kao što su ABS ili vazdušni jastuci. Za prevenciju mogućih problema:

- ne postavljajte telefon na komandnu tablu ili u delu gde funkcionišu vazdušni jastuci,
- proverite kod prodavca ili proizvođača automobila da li je komandna tabla adekvatno zaštićena od radiofrekventnog zračenja telefona.

## **• USLOVI KORIŠĆENJA:**

Preporučujemo da povremeno isključite telefon kako bi se njegov rad poboljšao.

Isključite telefon pre ukrcavanja u avion.

Isključite telefon u zdravstvenim ustanovama, osim tamo gde je korišćenje telefona dozvoljeno. Kao i mnoge druge vrste opreme koja se uobičajeno koristi, i mobilni telefoni mogu da ometaju druge električne ili elektronske uređaje, ili opremu koja koristi radiofrekvenciju.

Isključite telefon kada ste u blizini gasovitih ili tečnih zapaljivih supstanci. Strogo poštujte znake obaveštenja na benzinskim stanicama, skladištima goriva ili hemijskim postrojenjima, ili u bilo kom drugom potencijalno eksplozivnom okruženju.

Trebalo bi da se uključen telefon drži na udaljenosti ne manjoj od 15 cm od bilo kog medicinskog uređaja kao što je pejsmejker, slušni aparat ili insulinska pumpa itd. Posebno, kada koristite telefon a imate bilo koji medicinski uređaj, držite telefon uz uvo sa suprotne strane od uređaja.

Da biste izbegli oštećenja sluha, preuzmite poziv pre stavljanja telefona uz uvo. Takođe, odmaknite telefon od uva kada ste u "hendsfri" režimu, jer pojačan zvuk može da dovede do oštećenja sluha

Držite telefon van domašaja dece i ne dozvolite im da se igraju telefonom ili dodatnom opremom bez nadzora odraslih.

Ako Vaš telefon ima zadnju masku koja može da se skine, vodite računa o tome da telefon može da sadrži supstance koje bi mogle da izazovu alergijsku reakciju.

Ukoliko je vaš telefon jednodelni uređaj; zadnja maska i baterija ne mogu da se skidaju. Ako rastavite telefon garancija više neće važiti. Rastavljanje telefona može da ošteti bateriju, a moglo bi da dođe i do oštećenja baterije ili curenja supstanci koje mogu da izazovu alergijsku reakciju.

Uvek pažljivo rukujte telefonom i držite ga na čistom mestu.

Ne izlažite telefon ekstremnim vremenskim uslovima ili uslovima okoline (vlaga, vlažnost vazduha, kiša, prodiranje tečnosti, prašina, morski vazduh itd.). Proizvođač preporučuje da se telefon koristi na temperaturama između -10 °C i +40°C.

Pri temperaturi od preko 40°C čitljivost ekrana može da bude umanjena; to je samo privremeno stanje i nije ozbiljno.

Brojevi telefona za hitne slučajeve ne moraju da budu dostupni u svim mrežama. Nikada se ne oslanjajte samo na svoj telefon za pozivanje u hitnim slučajevima.

Nemojte otvarati, rastavljati ili sami pokušavati da popravite telefon.

Nemojte ispuštati, bacati ili savijati telefon.

Ne koristite telefon ako je stakleni ekran oštećen, napukao ili slomljen, da se ne biste povredili. Nemojte ga bojiti.

Koristite samo baterije, punjače i dodatnu opremu koju preporučuju kompanija TCL Communication Ltd. i njene filijale i koja je kompatibilna sa modelom vašeg telefona. Kompanija TCL Communication Ltd. i njene filijale ne snose odgovornost za oštećenja prouzrokovana korišćenjem drugih punjača ili baterija.

Ne zaboravite da napravite rezervne kopije ili zapišete sve važne informacije koje su sačuvane u telefonu.

Neki ljudi mogu da dobiju epileptični napad ili se onesveste kada su izloženi trepćućem svetlu ili u toku igranja video-igrica. To može da se dogodi čak i ako osoba nikada nije imala epileptični napad ili nesvesticu. Ako ste imali napade ili gubitak svesti, ili ako imate ovakve slučajeve u porodici, obratite se lekaru pre igranja igrice ili pre nego što uključite funkciju trepćućeg svetla na telefonu.

Trebalo bi da roditelji nadziru svoju decu dok igraju video-igrice ili koriste druge funkcije koje uključuju trepćuće svetlo. Trebalo bi prekinuti sa korišćenjem i konsultovati se sa lekarem ako se pojavi bilo koji od sledećih simptoma: grčenje, trzanje oka ili mišića, gubitak svesti, nesvesni pokreti ili dezorijentisanost. Da bi se mogućnost ovakvih događaja svela na minimum, preduzmite sledeće mere predostrožnosti:

- Ne igrajte igrice i ne koristite trepćuća svetla ako ste umorni ili pospani.
- Napravite pauzu od 15 minuta na svakih sat vremena.
- Igrajte igrice u sobi sa uključenim svetlom.
- Igrajte igricu na maksimalnoj udaljenosti od ekrana.
- Ako osetite umor ili bol u šakama, ručnom zglobu ili nadlakticama prekinite sa igranjem i odmorite se nekoliko časova pre ponovnog igranja.
- Ako i dalje osećate bol u šakama, ručnom zglobu ili nadlakticama u toku ili posle igranja, prekinite sa igranjem i obratite se lekaru.

Dok igrate igrice na telefonu povremeno biste mogli da osetite nelagodnost u šakama, nadlakticama, ramenima, vratu ili drugim delovima tela. Pridržavajte se uputstava kako biste izbegli probleme kao što su tendinitis, sindrom karpalnog tunela ili druge mišićno-koštane poremećaje.

## **ZAŠTITITE ČULO SLUHA**

 $\sqrt{\frac{1}{2}}$  Da biste sprečili moguće oštećenje sluha ne slušajte glasnu muziku dugo. Budite oprezni kada držite uređaj blizu uva dok je zvučnik uključen.

## **• PRIVATNOST:**

Imajte u vidu da u vašoj zemlji ili tamo gde se trenutno nalazite morate da poštujete zakone i pravila koja se tiču fotografisanja i snimanja zvuka telefonom. U skladu sa ovim zakonima i pravilima, fotografisanje i/ ili snimanje glasa drugih osoba ili drugih njihovih ličnih obeležja, kao i umnožavanje ili distribuiranje, moglo bi da bude strogo zabranjeno, pošto se to može smatrati zadiranjem u privatnost. Odgovornost korisnika telefona je da pre snimanja nabavi ovlašćenje. U slučaju bilo kakvih problema prouzrokovanih snimanjem poverljivih razgovora ili snimanjem fotografija, proizvođač, distributer i prodavac (kao i operater) ne snose nikakvu odgovornost u vezi s tim.

## **• BATERIJA:**

U skladu sa propisima za vazdušni transport, baterija u vašem uređaju nije napunjena. Prvo je napunite.

#### **Za uređaj koji nije jednodelan:**

Pridržavajte se sledećih mera predostrožnosti:

- Ne pokušavajte da otvorite bateriju (postoji rizik od toksičnih isparenja i opekotina).

- Nemojte bušiti, rastavljati bateriju; nemojte izazivati kratki spoj,
- Ne izlažite bateriju plamenu, ne bacajte je u đubre i ne izlažite temperaturama iznad 60°C (140°F).

Baterije moraju da se odlože u skladu sa lokalnim propisima za zaštitu životne sredine. Koristite bateriju samo za ono za šta je namenjena. Nikada ne koristite oštećene baterije ili baterije koje nije preporučila kompanija TCL Communications Ltd. i/ili njene filijale.

#### **Za uređaje koji nisu jednodelni sa neuklonjivom baterijom:**

Pridržavajte se sledećih mera predostrožnosti:

- Ne pokušavajte da izvadite, zamenite ili otvorite bateriju;
- Nemojte bušiti, rastavljati bateriju; nemojte izazivati kratki spoj,
- Ne izlažite telefon plamenu, ne bacajte ga u đubre i ne izlažite temperaturama iznad 60°C (140°F).
- Telefon i baterija moraju da se odlagažu u skladu sa lokalnim propisima o zaštiti čovekove okoline.

## **Za uređaj koji nije jednodelan:**

Pridržavajte se sledećih mera predostrožnosti:

- Ne pokušavajte da otvorite zadnju masku.
- Ne pokušavajte da izvadite, zamenite ili otvorite bateriju;
- <span id="page-7-0"></span>- Ne pokušavajte da probušite zadnju masku telefona.
- Ne izlažite telefon plamenu, ne bacajte ga u đubre i ne izlažite temperaturama iznad 60°C (140°F).

Telefon i baterija, kao jednodelni uređaj, moraju da se odlože u skladu sa lokalnim propisima za zaštitu životne sredine.

Ovaj simbol na vašem telefonu, bateriji i dodatnoj **Solution** opremi znači da ovi proizvodi moraju da se **odnesu do nekog od punktova za prikupljanje** kada više ne budu upotrebljivi:

- opštinski centri za odlaganje otpada sa posebnim kantama za ovu vrstu opreme

- kante za prikupljanje na prodajnim mestima

Ova oprema će zatim biti reciklirana, što će sprečiti rasipanje štetnih supstanci po okolini, a njene komponente će se ponovo iskoristiti.

#### **Za zemlje Evropske unije:**

Usluge punktova za prikupljanje su besplatne.

Svi proizvodi sa ovim znakom moraju da se odnesu na neki od ovih punktova.

#### **Za zemlje van Evropske unije:**

Delovi opreme sa ovim simbolom ne smeju da se bacaju u obične kante za otpad ako u vašem regionu postoje odgovarajuća postrojenja za prikupljanje i reciklažu; potrebno ih je odneti na punktove za prikupljanje gde će se reciklirati.

**UPOZORENJE:** POSTOJI RIZIK OD EKSPLOZIJE AKO BATERIJU ZAMENITE POGREŠNIM TIPOM BATERIJE. ODLOŽITE ISKORIŠĆENE BATERIJE U SKLADU SA UPUTSTVIMA.

## **• PUNJAČI:**

Punjači koji se priključuju na električnu mrežu rade na temperaturama: od 0 °C do 40 °C.

Punjači namenjeni vašem telefonu ispunjavaju standarde za bezbednost upotrebe aparata informacione tehnologije i kancelarijske opreme. Takođe su u skladu sa direktivom o ekološkom dizajnu 2009/125/EC. Zbog različitih specifikacija električne struje, punjač kupljen u jednoj zemlji ne mora da radi u nekoj drugoj. Treba da se koriste samo za ovu svrhu.

## **Radio-talasi ....................................**

Pre nego što dospeju na tržište, svi modeli mobilnih telefona moraju da imaju dokaz o usklađenosti sa međunarodnim standardima (ICNIRP) ili sa Evropskom direktivom 2014/53/EU (RED). Zaštita zdravlja i bezbednost korisnika i svih ostalih ključni je zahtev ovih standarda, odnosno direktive.

OVAJ UREĐAJ JE U SKLADU SA MEĐUNARODNIM SMERNICAMA U VEZI SA IZLAGANJEM RADIO-TAI ASIMA.

Vaš telefon je radio-predajnik i radio-prijemnik. Dizajniran je da ne prekorači granice izlaganja radiotalasima (radio-frekvencijama elektromagnetnih polja) koje preporučuju međunarodne smernice. Ove smernice je napravila nezavisna naučna organizacija (ICNIRP). One sadrže ključnu bezbednosnu granicu koja osigurava bezbednost svih ljudi bez obzira na godine i zdravlie.

Smernice za izloženost radio-talasima koriste jedinicu mere poznatu kao SAR (specifična stopa apsorpcije). Granična vrednost SAR za mobilne uređaje je 2 W/kg.

Testovi za određivanje vrednosti SAR sprovedeni su u standardnim operativnim položajima, na uređaju čija je emisija na najvišem nivou snage u svim ispitanim opsezima frekvencije. Najviše vrednosti SAR prema smernicama ICNIRP za ovaj model uređaja su:

#### 5033X

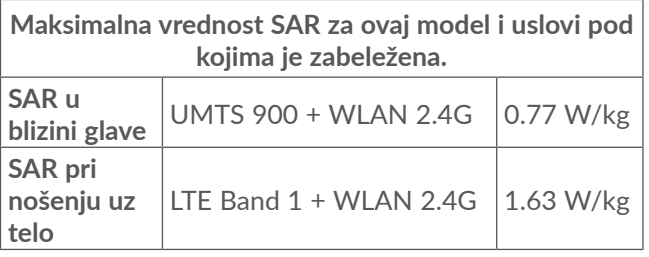

#### 5033D

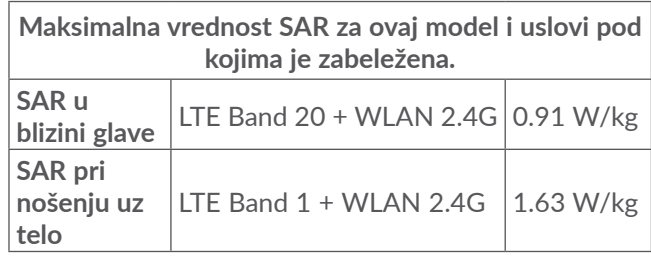

#### 5033Y

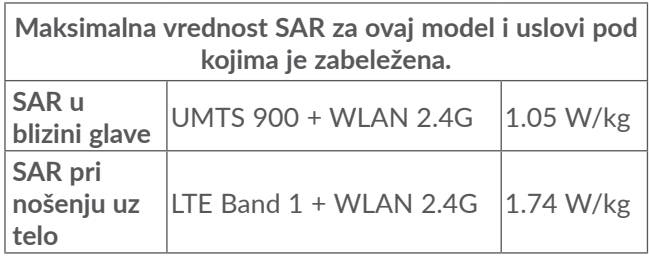

Tokom upotrebe, prave vrednosti SAR za ovaj model uređaja obično su ispod gorenavedenih vrednosti. To je zato što se, u cilju efikasnijeg sistema i smanjenja mešanja na vezi, operativna snaga mobilnog uređaja automatski smanjuje kada celokupna snaga nije neophodna za poziv. Što je niža vrednost izlazne snage uređaja, niža je i vrednost SAR.

Test vrednosti SAR pri nošenju telefona uz telo sproveden je na udaljenosti od 5 mm. Da bi se poštovala uputstva o izlaganju radio-talasima onda kada je uređaj uz telo, trebalo bi da uređaj bude bar na pomenutoj razdaliini od tela.

Ako koristite neku drugu dodatnu opremu, vodite računa o tome da na njoj nema metalnih delova i da telefon smestite na naznačenu razdaljinu od tela.

Svetska zdravstvena organizacija (SZO) i Uprava za hranu i lekove SAD navode da, ako želite da smanjite izlaganje, možete da ograničite korišćenje mobilnog telefona ili koristite "hendsfri" opremu kako biste udaljili uređaj od glave i tela.

Za više informacija možete da posetite internet stranicu www.alcatelmobile.com

Dodatne informacije o elektromagnetnim poljima i zdravstvenoj zaštiti možete da pronađete na sledećem veb-sajtu: http://www.who.int/peh-emf.

Vaš telefon je opremljen ugrađenom antenom. Za optimalan rad telefona važno je da se antena ne dodiruje i ne oštećuje.

S obzirom na to da mobilni telefoni nude čitav niz funkcija, oni mogu da se koriste i u drugim položajima a ne samo uz uvo. U takvim okolnostima će uređaj biti usklađen sa smernicama kada se koristi sa slušalicama ili USB kablom. Ako koristite neku drugu dodatnu opremu vodite računa o tome da na njoj nema metalnih delova i da telefon smestite na barem 5 mm od tela.

Imajte u vidu da će se korišćenjem uređaja neki od vaših ličnih podataka podeliti sa glavnim uređajem. Vaša je odgovornost da štitite svoje lične podatke, da ih ne delite sa bilo kakvim neautorizovanim uređajima ili uređajima trećeg lica koji su povezani sa vašim uređajem. Za proizvode sa funkcijama Wi-Fi, povezujte se samo na pouzdane Wi-Fi mreže. Takođe, kada koristite proizvod kao aktivnu vezu (kada je to moguće), koristite bezbednost mreže. Ove mere predostrožnosti će pomoći da se spreči neautorizovan pristup vašem uređaju. Proizvod može da čuva lične informacije na različitim lokacijama, uključujući SIM karticu, memorijsku karticu i ugrađenu memoriju. Obavezno uklonite ili izbrišite sve lične informacije pre nego što reciklirate, vratite ili nekome date proizvod. Pažljivo birajte aplikacije i ažuriranja i instalirajte ih samo sa pouzdanih izvora. Neke aplikacije mogu da utiču na rad proizvoda i/ili da pristupe ličnim informacijama, uključujući detalje naloga, podatke poziva, detalje lokacije i resurse mreže.

<span id="page-10-0"></span>Imajte u vidu da su svi podaci koji se podele sa kompanijom TCL Communication Ltd. sačuvani u skladu sa primenljivim zakonskim odredbama o zaštiti podataka. U te svrhe kompanija TCL Communication Ltd. implementira i održava odgovarajuće tehničke i organizacione mere da bi zaštitila sve lične podatke, na primer od neautorizovane ili nezakonite obrade i slučajnog gubljenja ili uništavanja ili oštećivanja takvih ličnih podataka, pri čemu te mere pružaju nivo bezbednosti koji je odgovarajući uzimajući u obzir

- (i) dostupne tehničke mogućnosti,
- (ii) troškove implementiranja mera,
- (iii) rizike koje uključuje obrada ličnih podataka, i
- (iv) osetljivost obrađenih ličnih podataka.

Možete da pristupite svojim ličnim informacijama, pregledate ih i uredite u svakom trenutku tako što ćete se prijaviti na korisnički nalog, posetiti svoj korisnički profil ili nam se direktno obratiti. Ako budete zahtevali da mi uredimo ili obrišemo vaše lične podatke, možda ćemo tražiti da nam pružite dokaz o identitetu pre nego što postupimo po vašem zahtevu.

## **Licence ............................................**

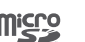

 $\bigcirc$ 

microSD Logo je zaštitni znak..

Bluetooth znak i logo su vlasništvo kompanije Bluetooth SIG, Inc. i svako korišćenje ovih oznaka od strane kompanije TCL Communication Ltd. i nienih filijala je pod licencom. Ostale zaštitne znake i trgovačke nazive poseduju njihovi vlasnici.

**Alcatel 5033X/5033D/5033Y** ID Bluetooth deklaracije D038401

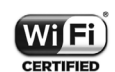

Wi-Fi logo je sertifikacioni znak Wi-Fi alijanse.

Ova oprema može da se koristi u svim evropskim zemljama.

Ovaj uređaj može da se koristi bez ograničenja u svim zemljama članicama EU.

Google, Google logo, Android, Android logo, Google pretraga ™, Google mape<sup>™</sup>, Gmail ™, YouTube, Google Play prodavnica, Google Latitude TM i Hangouts TM su zaštitni znaci kompanije Google Inc.

<span id="page-11-0"></span>Android robot je reprodukovan ili modifikovan uz pomoć Google-a i koristi se prema uslovima opisanim u Creative Commons 3.0 Attribution License (tekst će se prikazati kada dugo pritisnete **Google pravne informacije** u **Podešavanjima** > **O telefonu** > **Pravne**  informacije<sup>) (1)</sup>.

Kupili ste proizvod koji koristi otvoren izvor (http:// opensource.org/) programskih mtd, msdosfs, netfilter/ iptables i initrd u kodu objekata i drugih otvorenih programa pod licencom GNU General Public License i Apache License.

Mi ćemo vam obezbediti potpunu kopiju svih odgovarajućih izvornih kodova po zahtevu tokom perioda od tri godine od distribucije proizvoda od strane kompanije TCT Communication Limited.

Izvorne kodove možete da preuzmete na adresi: http:// sourceforge.net/projects/alcatel/files/. Snabdevanje izvornim kodovima je potpuno besplatno na internetu.

Ovim ističemo da je garancija krajnjem korisniku za povrede prava intelektualne svojine ograničena isključivo na EU/EEP/Švajcarsku.

(1) Možda nije dostupno u svim zemljama.

Ako krajnji kupac ili korisnik izveze, iznese ili koristi proizvod izvan EU/EEP/Švajcarske, svaka obaveza, garancija ili obeštećenje od strane proizvođača i njegovih dobavljača u odnosu na proizvod prestaje (uključujući sva obeštećenja koja se odnose na povrede prava intelektualne svojine).

## **Opšte informacije.........................**

- **Internet adresa:** www.alcatelmobile.com
- **Broj podrške:** Pogledajte brošuru "USLUGE" koju ste dobili sa telefonom ili posetite naš veb-sajt.
- **Proizvođač:** TCL Communication Ltd.
- **Adresa:** 5/F, Building 22E, 22 Science Park East Avenue, Hong Kong Science Park, Shatin, NT, Hong Kong
- **Putanja elektronskog označavanja:**: Dodirnite **Podešavanja** > **Pravne informacije i bezbednost** ili pritisnite \*#07#; možete da nađete više informacija o označavanju (1).

Na našem veb-sajtu ćete naći odeljak FAQ (Najčešće postavljana pitanja). Možete da nam se obratite i putem e-pošte i postavite pitanje.

Ova radio-oprema radi na sledećim opsezima frekvencije i maksimalnoj snazi radio-frekvencije:

<sup>(1)</sup> Ono se razlikuje od zemlje do zemlje.

GSM 850/900: 33 dBm GSM 1800/1900: 30 dBm UMTS B1/2/5/8 (2100/1900/850/900): 24 dBm LTE 1/3/7/8/20 (2100/1800/2600/900/800): 23 dBm Bluetooth: < 20 dBm 802,11 b/g/n: frekvencija 2,4 GHz < 20 dBm; NFC 13,56 MHz: < 25 dBuA/m u 10 m (1)

#### • **Pravne informacije**

Ovim kompanija TCL Communication Ltd. izjavljuje da je radio-oprema tipa **Alcatel 5033X/5033D/5033Y** u skladu sa Direktivom 2014/53/EU.

Ceo tekst EU deklaracije o usaglašenosti dostupan je na sledećoj internet adresi: http://www.alcatelmobile. com/EU\_doc.

## • **Dodatne informacije**

Opis dodatne opreme i komponenti, uključujući softver, koji radio-opremi omogućavaju da radi kako je predviđeno, može da se nađe u celom tekstu EU deklaracije o usaglašenosti na sledećoj internet adresi: http://www.alcatelmobile.com/EU\_doc.

#### **Zaštita od krađe (1)**

Vaš telefon ima identifikacioni broj (IMEI – serijski broj telefona) koji se nalazi na nalepnici pakovanja i u memoriji telefona. Preporučujemo da pri prvom korišćenju telefona zabeležite IMEI koji se pojavljuje kada unesete \*#06#, i sačuvate ga na sigurnom mestu. Ako vam je telefon ukraden, policija ili vaš operater bi mogli da traže ovaj broj. Taj broj omogućava da se telefon blokira i tako spreči neovlašćeno korišćenje, čak i sa drugom SIM karticom.

### **Odricanje od odgovornosti**

Moguće su određene razlike između opisa u uputstvu za korišćenje i rada telefona, u zavisnosti od izdanja softvera u vašem telefonu ili određenih usluga operatera.

Kompanija TCL Communication neće snositi pravnu odgovornost u slučaju takvih razlika, niti za njihove moguće posledice, za šta odgovornost snosi isključivo operater mobilne telefonije. Ovaj telefon može da sadrži materijale, kao i aplikacije i softver u izvršnom obliku ili izvornom kodu, koje je podnela treća strana radi uključivanja u ovaj telefon ("Materijal Treće strane"). Svi Materijali Treće strane za ovaj uređaj dati su "takvi kakvi jesu'', bez bilo kakvih garancija, bilo izričitih ili podrazumevanih. Kupac prihvata da je kompanija TCL Communication Ltd. ispunila sve obaveze u vezi sa

 $(1)$  Obratite se operateru mobilne telefonije da biste proverili dostupnost ove usluge.

<span id="page-13-0"></span>kvalitetom kao proizvođač mobilnih telefona i uređaja, u skladu sa pravima intelektualne svojine. Kompanija TCL Communication ni u kom trenutku neće biti odgovorna za neispunjenost ili nevaženje Materijala Treće strane za rad ovog telefona ili interakciju sa drugim uređajem. U maksimalnom zakonskom trajanju, kompanija TCL Communication ne snosi nikakvu odgovornost za potraživanja, zahteve, tužbe ili mere, a posebno – ali ne ograničavajući se na – prekršaje zakona, po bilo kojoj teoriji odgovornosti, koji proizilaze iz upotrebe, za bilo koju svrhu ili u bilo kojoj nameri, takvih Materijala Treće strane. Osim toga, pomenuti materijali Treće strane, koji su obezbeđeni besplatno od strane kompanije TCL Communication Ltd, mogu biti predmet plaćanja i nadogradnje u budućnosti; kompanija TCL Communication Ltd. se odriče odgovornosti u vezi sa tim dodatnim troškovima, koje će snositi isključivo kupac. Kompanija TCL Communication Ltd. nije odgovorna za nedostatak dostupnosti bilo koje aplikacije, s obzirom na to da njihova dostupnost zavisi od zemlje i operatera kupca. Kompanija TCL Communication Ltd. zadržava pravo da u bilo kom trenutku doda ili ukloni Materijal Treće strane iz telefona bez prethodnog obaveštenja; ni u kom slučaju kompanija TCL Communication Ltd. neće snositi odgovornost za posledice po kupca nastale tim uklanjanjem.

# **1 Vaš mobilni telefon ...............**

## **1.1 Tasteri i konektori**

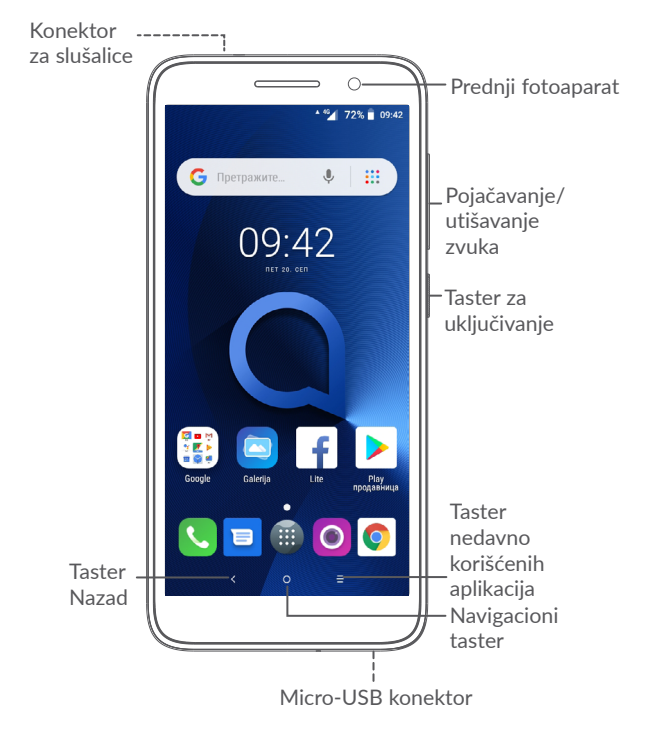

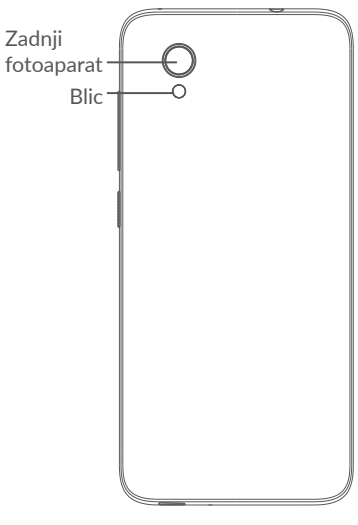

#### **Taster nazad**

• Dodirnite da biste se vratili na prethodni ekran ili zatvorili polje za dijalog, meni sa opcijama, tablu sa obaveštenjima itd.

#### **Navigacioni taster**

• Kada je otvorena bilo koja aplikacija ili ekran, dodirnite ovaj taster za povratak na početni ekran.

- Dugo pritisnite da biste uključili Google trenutno. Možete da dobijete pomoć kao što su informacije o pravcima i restoranima na osnovu sadržaja koji je otkriven na ekranu.
- **Taster nedavno korišćenih aplikacija**
	- Dodirnite da otvorite pregled kartica aplikacija koje ste nedavno koristili.

### **Taster za uključivanje/isključivanje**

- Pritisnite: Zaključavanje ekrana/Osvetljavanje ekrana
- Pritisnite i zadržite: Prikazuje iskačući meni sa opcijama **Restartovanje/ Isključivanje/Režim letenja.**
- Pritisnite i zadržite **taster za uključivanje i taster za** utišavanje zvuka **da biste napravili snimak ekrana**.
- Pritisnite taster za uključivanje i zadržite ga najmanje 10 sekundi za prinudno ponovno pokretanje sistema.

## **Tasteri za jačinu zvuka**

- U režimu poziva, podesite jačinu zvuka poziva.
- U režimu muzike/video-snimka/striminga, podesite jačinu zvuka medija.
- U opštem režimu, podesite jačinu zvuka zvona.
- Utišajte zvuk zvona dolaznog poziva.

<span id="page-15-0"></span>• U režimu pregleda fotoaparata, pritisnite **taster za pojačavanje** ili **utišavanje da biste fotografisali ili pritisnite i zadržite** za rafalno slikanje.

## **1.2 Početak rada**

## **1.2.1 Postavka**

- **1** Postavljanje i uklanjanje zadnje maske.
- **2** Postavljanje i uklanjanje microSD kartice.
- **3** Postavljanje i uklanjanje SIM kartice.

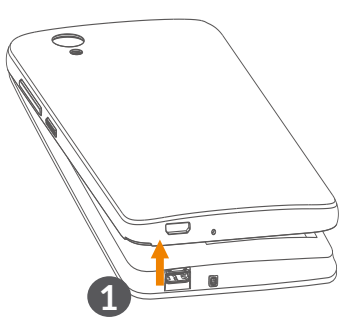

**5033X/5033Y**

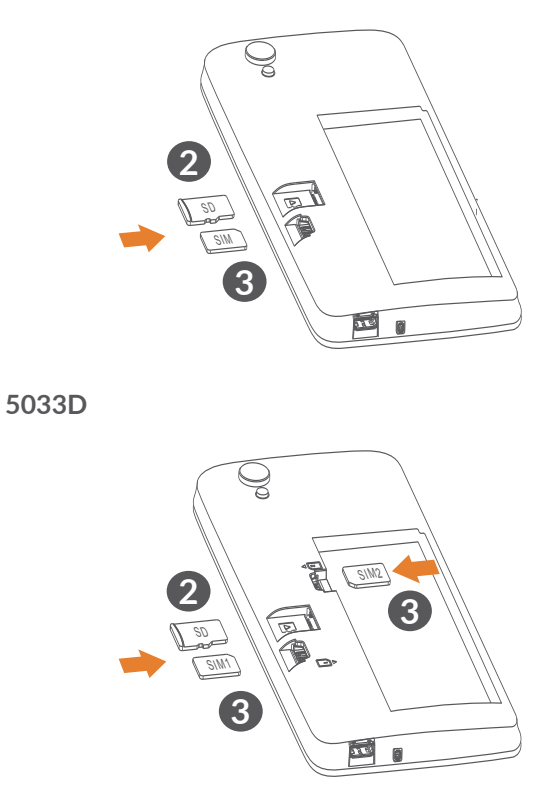

<span id="page-16-0"></span>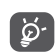

Vaš telefon podržava samo nano-SIM kartice. Nemojte pokušavati da postavite druge vrste SIM kartica, kao što su mini i mikro kartice, jer bi to moglo da ošteti telefon.

#### **Punjenje baterije**

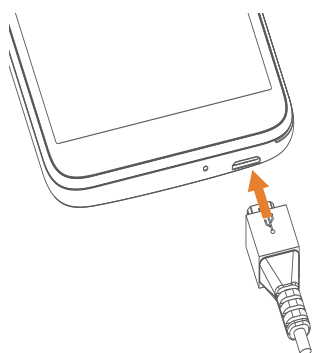

Za optimalan rad se preporučuje da napunite bateriju do kraja ( $\blacksquare$ ). Status punjenja je prikazan procentima na ekranu. Procenat se povećava kako se telefon puni.

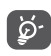

Da biste smanjili upotrebu i rasipanje energije, isključite punjač kada je baterija potpuno napunjena; isključite Wi-Fi, GPS, Bluetooth ili aplikacije koje su aktivne u pozadini, a nisu u upotrebi; smanjite vreme pozadinskog osvetljenja itd.

#### **1.2.2 Uključivanje telefona**

Držite taster za **uključivanje** dok telefon ne počne da se uključuje, otključajte telefon (prevlačenje, PIN kod, lozinka, obrazac) ako je to potrebno, i potvrdite. Prikazaće se glavni ekran.

Ako ne znate svoj PIN kod ili ste ga zaboravili, obratite se operateru svoje mreže. Dobro čuvajte svoj PIN kod.

### **1.2.3 Uključivanje telefona**

Pritisnite i zadržite taster za **uključivanje** dok se ne pojave opcije, zatim izaberite **isključivanje**.

## **1.3 Početni ekran**

Na početni ekran možete da stavite sve stavke (aplikacije, prečice, fascikle i vidžete) koje volite ili najčešće koristite, radi bržeg pristupa. Dodirnite **navigacioni** taster za prelazak na početni ekran.

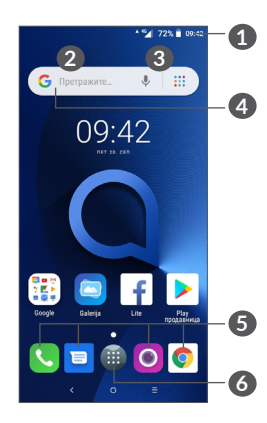

- **1 Statusna traka**
	- Status/Indikatori obaveštenja
	- Dodirnite i povucite nadole za otvaranje table sa obaveštenjima.
- **4 Traka Google pretrage**
	- Dodirnite **2** za ulazak u polje za pretragu putem teksta
	- Dodirnite **3** za ulazak u ekran pretrage putem glasa.
- **5 Fioka s omiljenim aplikacijama**
	- Uđite u aplikaciju.
	- Dugo pritisnite da biste premestili ili uklonili aplikacije.

**6** Uđite u fioku s aplikacijama.

#### **Okretanje ekrana**

Telefon podržava funkciju okretanja. Na početnom ekranu, dodirnite da biste otvorili listu aplikacija, zatim dodirnite **Podešavanja > Ekran > Automatsko okretanje ekrana** da biste aktivirali funkciju.

## **1.3.1 Upotreba ekrana osetljivog na dodir**

**Dodirnite**  $\sqrt[6]{\sqrt{2}}$ 

Za pristup aplikaciji dodirnite je prstom.

## **Dugo pritisnite**  $\sqrt[6]{\sqrt{6}}$

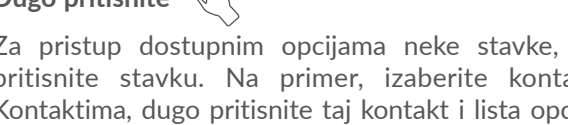

Za pristup dostupnim opcijama neke stavke, dugo pritisnite stavku. Na primer, izaberite kontakt u Kontaktima, dugo pritisnite taj kontakt i lista opcija će se pojaviti na ekranu.

# **Prevucite**

Dugo pritisnite stavku i prevucite je na drugu lokaciju.

# **Listajte/Prevucite**

Pomerajte prst gore-dole za listanje aplikacija, slika, internet stranica. Ekran možete da listate i horizontalno. **Lagano dodirnite** 

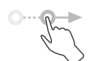

Sličan prevlačenju, ali lagani dodir je lakši i brži.

# **Skupite/Raširite**

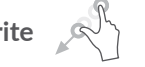

Postavite dva prsta na ekran i razdvojte ih ili spojte da biste smanjili/povećali element na ekranu.

Telefon podržava i uvećavanje jednim prstom u funkcijama **Foto-aparata** i **Galerije**. Dvaput dodirnite ekran da biste uvećali/umanjili.

**Okrenite** 

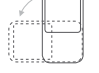

Promenite orijentaciju ekrana automatski, sa portreta na pejzaž, okretanjem telefona, radi boljeg pregleda ekrana.

#### **1.3.2 Statusna traka**

Na statusnoj traci možete videti i status telefona (na desnoj strani) i obaveštenja (na levoj strani).

Povucite statusnu traku nadole za otvaranje table sa obaveštenjima, pa ponovo povucite da bi se otvorila tabla sa brzim podešavanjima.

Dodirnite i povucite nagore za zatvaranje. Kada ima obaveštenja, možete ih dodirnuti da biste pristupili obaveštenjima.

#### **Tabla sa obaveštenjima**

Kada ima obaveštenja, dodirnite i prevucite statusnu traku da bi se otvorila tabla sa obaveštenjima za čitanje detaljnih informacija.

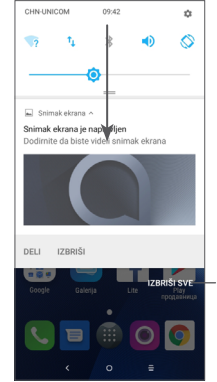

Izbrišite sva obaveštenja (aktuelna obaveštenja će ostati)

#### **Tabla sa brzim podešavanjima**

Dodirnite i povucite tablu sa obaveštenjima nadole za otvaranje table sa brzim podešavanjima. Možete da aktivirate ili deaktivirate funkcije ili promenite režim dodirivanjem ikonica.

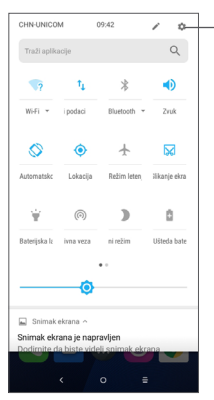

Otvorite **Podešavanja** da biste videli celu listu sa podešavanjima.

## **1.3.3 Zaključavanje i otključavanje ekrana**

Radi zaštite telefona i privatnosti, možete da zaključate ekran pomoću obrasca, PIN koda, lozinke, otiska prsta itd.

#### **Za kreiranje obrasca za otključavanje ekrana**

• Na početnom ekranu, dodirnite a da biste otvorili fioku s aplikacijama, zatim dodirnite **Podešavanja> Bezbednost i lokacija > Zaključavanje ekrana**.

• Pdesite svoj obrazac.

#### **Za zaključavanje ekrana telefona**

Pritisnite taster za **uključivanje** jednom za zaključavanje ekrana.

#### **Za otključavanje ekrana telefona**

Pritisnite taster za **uključivanje** jednom da osvetlite ekran, unesite obrazac za otključavanje koji ste napravili ili unesite PIN kod ili lozinku, itd.

Ako ste izabrali **prevlačenje** kao zaključavanje ekrana, možete da pritisnite taster za **uključivanje** da osvetlite ekran, zatim prevucite nagore da biste otključali ekran.

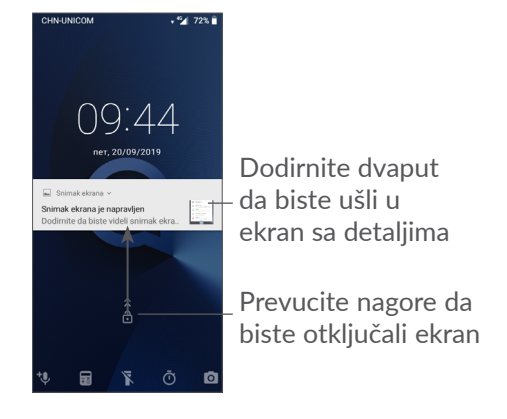

## **1.3.4 Personalizacija početnog ekrana**

#### **Dodavanje**

Možete da dugo pritisnete fasciklu, aplikaciju ili vidžet, pa prevučete stavku na željeni početni ekran.

#### **Promena mesta**

Dugo pritisnite stavku i prevucite je na željenu poziciju a zatim pustite. Stavke možete da prevučete i na početni ekran i na traku sa omiljenim stavkama. Držite ikonicu na levoj ili desnoj ivici ekrana da biste je prevukli na drugi početni ekran.

#### **Uklanjanje**

Dugo pritisnite stavku i prevucite je do ikonice **Ukloni** i pustite je kada stavka postane crvena.

#### **Kreiranje fascikli**

Za bolju organizaciju stavki (prečica ili aplikacija) na početnom ekranu ili traci sa omiljenim stavkama, možete da ih dodate u fasciklu slaganjem jedne stavke na drugu. Za preimenovanje fascikle, otvorite je i dodirnite traku sa imenom fascikle da biste uneli novo ime.

#### **Personalizacija pozadine**

Dugo pritisnite prazan prostor na početnom ekranu, zatim dodirnite **POZADINE** da biste prilagodili pozadinu.

#### **1.3.5 Vidžeti i nedavno korišćene aplikacije**

#### **Pogledajte vidžete**

Dugo pritisnite prazan prostor na početnom ekranu, zatim dodirnite **VIDŽETE** da biste videli sve vidžete.

Dodirnite izabrani vidžet i prevucite ga da biste ga stavili na ekran koji želite.

#### **Pogledajte nedavno korišćene aplikacije**

Za pregled nedavno korišćenih aplikacija, dodirnite **Nedavno korišćene aplikacije**. Dodirnite ikonicu u prozoru za otvaranje aplikacije.

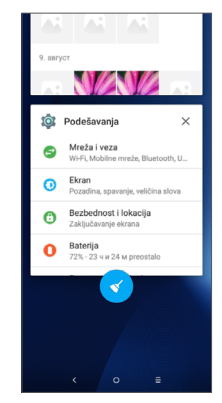

Dodirnite sličicu i prevucite je ulevo/udesno ili dodirnite **X** da biste zatvorili aplikaciju.

<span id="page-21-0"></span>Dodirnite  $\triangleleft$  na dnu ekrana da biste zatvorili sve aktivne aplikacije.

#### **1.3.6 Podešavanje jačine zvuka**

#### **Upotreba tastera za jačinu zvuka**

Pritisnite taster za **pojačavanje** da biste podesili jačinu. Za aktiviranje režima vibracije, držite taster za **utišavanje** sve dok telefon ne zavibrira.

#### **Upotreba menija Podešavanja**

Na početnom ekranu, dodirnite a da biste otvorili fioku s aplikacijama, zatim dodirnite **Podešavanja > Zvuk** da biste podesili zvuk medija, melodije, alarm itd.

# **2 Unos teksta .............................**

## **2.1 Korišćenje tastature na ekranu**

#### **Podešavanja tastature na ekranu**

Dodirnite **Podešavanja > Sistem > Jezik i unos** > **Virtuelna tastatura,** dodirnite tastaturu koju želite da postavite i biće vam dostupan niz podešavanja.

#### **Prilagođavanje orijentacije tastature na ekranu**

Okrenite telefon na stranu ili uspravno za prilagođavanje orijentacije tastature na ekranu. Možete da je podesite i promenom podešavanja (dodirnite **Podešavanja > Ekran > Automatsko okretanje ekrana).**

#### <span id="page-22-0"></span>**2.1.1 Gboard**

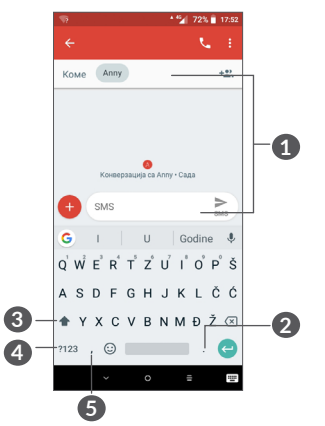

**1** Unesite tekst ili brojeve.

- **2** Dugo pritisnite za biranje simbola.
- **3** Prebacite režime "abc/Abc"; dugo pritisnite za prebacivanje režima "abc/ABC".
- **4** Prebacite na tastaturu sa simbolima ili brojevima.
- **5** Dugo pritisnite za prikaz opcija unosa.

## **2.2 Izmena teksta**

Možete da izmenite tekst koji ste uneli.

- Dugo pritisnite ili dva puta dodirnite mesto u tekstu koje želite da izmenite.
- Prevucite da biste izmenili označeni deo teksta.
- Pojaviće se sledeće opcije: **ISECI**, **KOPIRAJ**, **DELI** i **IZABERI SVE.**

## **Takođe možete da umetnete nove tekstove koje želite**

- Dodirnite gde želite da unesete tekst ili dugo pritisnite prazan prostor; pokazivač će zasvetleti i kartica će se prikazati. Prevucite karticu kako biste pomerili kursor.
- Ako ste kopirali ili isekli tekst, dodirnite karticu kako bi se pojavila ikonica **NALEPI koja vam omogućava da nalepite bilo koji tekst koji ste prethodno kopirali**.

## <span id="page-23-0"></span>**3 Poziv, Lista poziva i Kontakti ...................................**

**3.1 Poziv ...................................................**

## **3.1.1 Pozivanje**

Da uputite poziv, dodirnite  $\Box$  u fioci s omiljenim.

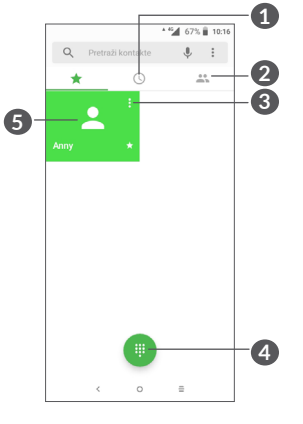

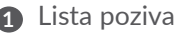

**2** Kontakti

- **3** Pregled detaljnih informacija o kontaktu Možete da izmenite, izbrišete, podelite kontakt ili pošaljete poruku kontaktu.
- **4** Prikaži numeričku tastaturu
- **5** Pozovi prikazani broj.

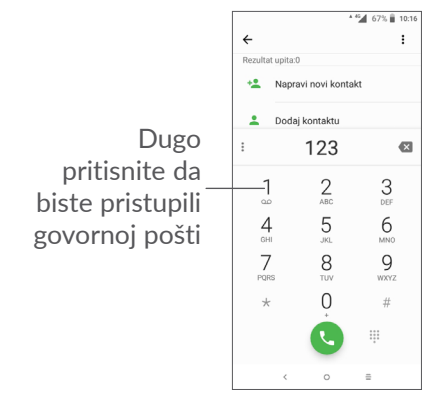

Unesite željeni broj na tastaturi i dodirnite (a, ili izaberite kontakt iz **KONTAKATA** ili **LISTE POZIVA** dodirivanjem ili listanjem polja, zatim dodirnite da biste uputili poziv.

Broj koji ste uneli može da se sačuva u **Kontaktima**  dodirivanjem ikonice Napravi novi kontakt **ina ili ikonice Dodaj kontaktu .**

Ako pogrešite, možete da izbrišete pogrešne cifre tako što ćete dodirnuti

Da biste prekinuli poziv, dodirnite taster

#### **Međunarodni pozivi**

Za pozivanje međunarodnog broja, dugo pritisnite  $0$  da biste uneli "+", zatim unesite međunarodni pozivni broj države i ceo broj telefona i na kraju dodirnite

#### **Hitni pozivi**

Ako telefon ima domet, unesite broj hitne službe i dodirnite a za upućivanje hitnog poziva. Ovo funkcioniše i bez SIM kartice i bez unošenja PIN koda.

## **3.1.2 Odgovaranje na poziv i odbijanje poziva**

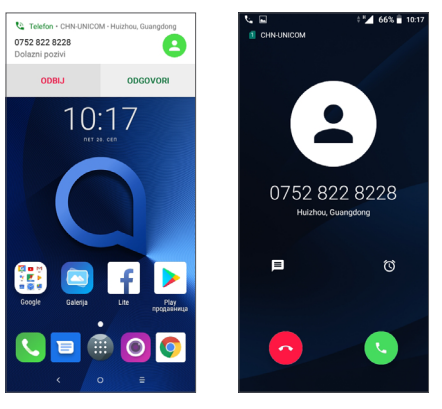

Kada primite poziv, prozor s pozivom će se pojaviti na vrhu ekrana. Dodirnite **ODBIJ** da odbijete poziv ili **ODGOVORI** da odgovorite na poziv. Dodirnite prozor s pozivom da otvorite ekran Poziv.

Na ekranu Poziv:

- Dodirnite da biste odgovorili na poziv.
- Dodirnite a da biste odbili poziv.
- Dodirnite  $\blacksquare$  da biste odbili poziv slanjem unapred podešene poruke.
- Dodirnite  $\alpha$  da biste podesili podsetnik za uzvraćanje poziva.

## **3.1.3 Pozivanje govorne pošte**

Uslugu govorne pošte vam obezbeđuje mreža da biste izbegli propuštene pozive. Ona funkcioniše kao telefonska sekretarica koju možete da proverite u svakom trenutku.

Da biste pristupili govornoj pošti, dugo pritisnite 1.

Ako primate govornu poštu, ikonica oo se pojavljuje na Statusnoj traci. Otvorite tablu sa obaveštenjima, dodirnite **Nova govorna pošta**.

## **3.1.4 Tokom poziva**

Za podešavanje jačine zvuka tokom poziva, pritisnite taster za **jačinu zvuka**.

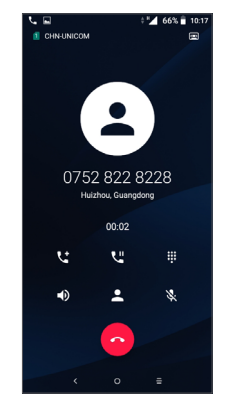

- Prekinite aktuelni poziv.
- Dodirnite jednom za aktiviranje zvučnika tokom aktuelnog poziva. Ponovo dodirnite ovu ikonicu za deaktiviranje zvučnika.
- Dodirnite jednom za isključivanje zvuka u aktuelnom pozivu. Ponovo dodirnite ovu ikonicu za vraćanje zvuka u pozivu.
- Prikaz numeričke tastature.
- **U.** Dodirnite jednom da biste stavili aktuelni poziv na čekanje. Ponovo dodirnite ovu ikonicu za povratak na poziv.
- **Let** Dodirnite za dodavanje još jednog poziva.

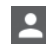

- Dodirnite za prikazivanje opcija kontakata.
- Da biste izbegli slučajne aktivnosti na ekranu  $\delta$ tokom poziva, ekran će se automatski zaključati kada je telefon u blizini uva, a otključaće se kad se udalii od uva.

## **3.1.5 Upravljanje istovremenim pozivima**

Ovaj telefon vam omogućava više istovremenih poziva.

#### **Zamena poziva**

Kada prihvatite dva poziva, dodirnite ime kontakta ili broj da biste se prebacivali između dve linije. Trenutni poziv je stavljen na čekanje i bićete u mogućnosti da se uključite u drugi poziv.

#### **Konferencijski pozivi(1)**

Možete da postavite konferencijski poziv na sledeći način.

- Uputite poziv prvom učesniku konferencijskog poziva.
- $(1)$  Zavise od vašeg operatera mobilne telefonije.
- <span id="page-26-0"></span>• Dodirnite  $\zeta^+$  da biste dodali još jedan poziv.
- Unesite broj telefona osobe koju želite da dodate u konferencijski poziv i dodirnite . Učesnike možete da dodate i iz **Liste poziva** ili **Kontakata**.
- $\bullet$  Dodirnite  $\uparrow$  da biste započeli konferencijski poziv.
- Dodirnite  $\bullet$  za završetak konferencijskog poziva i isključivanje svih učesnika.

### **3.1.6 Podešavanja poziva**

Dodirnite **:** na ekranu **Poziv**, a zatim dodirnite **Podešavanja** da podesite telefon i kontakte.

## **3.2 Lista poziva**

Možete da pristupite memoriji poziva tako što ćete dodirnuti na ekranu **Poziv** da biste videli propuštene pozive, odlazne pozive i dolazne pozive.

Dodirnite  $\bigcap$  da biste videli informacije ili dalje operacije; možete da uputite novi poziv, pošaljete poruku kontaktu ili broju, pogledate detaljne informacije o pozivu ili obrišete poziv.

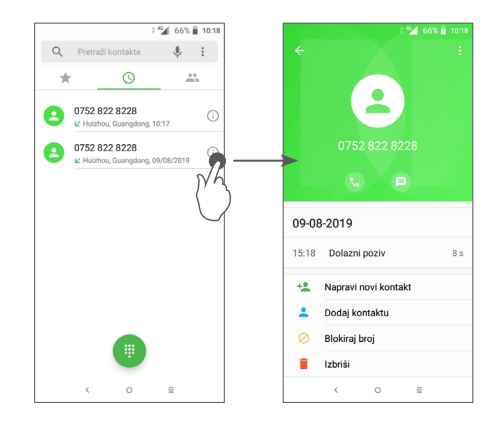

#### Dodirnite za **Brisanje cele istorije**

**3.3 Kontakti ............................................**

**Kontakti** omogućavaju brz i lak pristup kontaktu koji želite da pronađete.

Možete da pregledate i kreirate kontakte u telefonu sinhronizujete ih sa Gmail kontaktima ili drugim aplikacijama na mreži ili svom telefonu.

#### **3.3.1 Pogledajte Kontakte**

Da biste videli svoje kontakte, dodirnite a u fioci s aplikacijama.

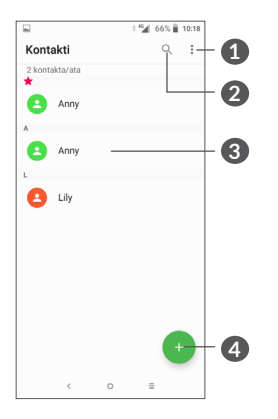

- **1** Prikaz menija sa opcijama za listu kontakata
- **2** Dodirnite i pronađite kontakte
- **3** Otvorite tablu sa brzim kontaktima

Dugo pritisnite da biste izabrali kontakt(e) za brisanje

- **4** Dodajte novi kontakt
- ်စွဲ-
- Izbrisani kontakti će biti uklonjeni i iz drugih aplikacija na telefonu ili sa interneta sledeći put kada sinhronizujete telefon.

#### **3.3.2 Dodavanje kontakta**

Dodirnite ikonicu **u listi kontakata kako biste uneli** novi kontakt.

Unesite ime kontakta i ostale informacije o kontaktu. Prevlačeći nagore i nadole po ekranu, možete da prelazite sa jednog polja na drugo.

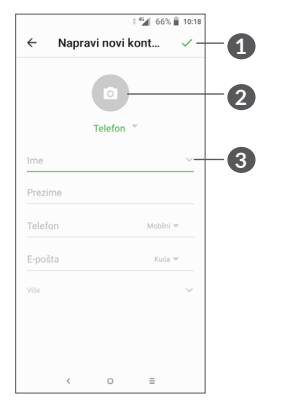

- **1** Kada završite, dodirnite ovu ikonicu da sačuvate
- **2** Izaberite sliku ili snimite fotografiju za kontakt
- **3** Dodirnite da otvorite dostupne oznake

#### **Dodavanje u/uklanjanje iz Omiljenih (1)**

Za dodavanje kontakta u omiljene, možete da dodirnete kontakt i vidite detalje zatim dodirnete  $\frac{1}{2}$  za dodavanje kontakta u omiljene.

 $(1)$  Samo kontakti u telefonu i kontakti na nalogu mogu da se dodaju u omiljene.

Za uklanjanje kontakta iz omiljenih, dodirnite zvezdicu na ekranu sa detaljima o kontaktu.

#### **3.3.3 Uređivanje kontakata**

Za uređivanje informacija o kontaktu, dodirnite  $\triangle$  na ekranu sa detaljima kontakta.

Kada završite, dodirnite da biste sačuvali.

### **3.3.4 Koristite Brzi kontakt za Android**

Dodirnite kontakt da biste otvorili Brzi kontakt za Android. Možete da dodirnete ili broj da biste pozvali. Da biste poslali poruku, dodirnite .

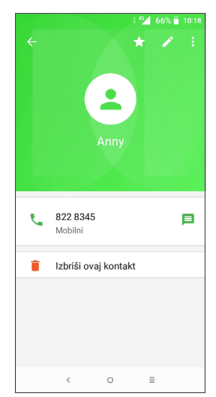

Ikonice dostupne na tabli Brzi kontakt zavise od informacija koje imate o kontaktu i aplikacija i naloga na telefonu.

#### **3.3.5 Uvoz, izvoz i deljenje kontakata**

Ovaj telefon vam omogućava da uvozite ili izvozite kontakte sa telefona, SIM kartice i memorije telefona.

Na ekranu sa kontaktima, dodirnite : da biste ušli u ekran sa opcijama. Dodirnite **Podešavanja>Uvoz/ Izvoz**, zatim izaberite da uvezete kontakte sa naloga, SIM kartice, telefona, iz interne memorije, sa microSD kartice itd. ili ih izvezete na/u njih.

Možete da podelite sa drugima jedan kontakt ili kontakte slanjem vKartice kontakta preko Bluetootha, Gmaila itd.

Dodirnite kontakt koji želite da podelite, dodirnite ikonicu **:** i **Podeli** na ekranu sa detaljima kontakta. Izaberite broj koji želite da podelite, dodirnite , a zatim izaberite aplikaciju da biste obavili ovu aktivnost.

#### **3.3.6 Prikazivanje kontakata**

Možete da podesite koje liste kontakata, za svaki nalog želite da prikažete u Listi kontakata. Dodirnite:i dodirnite **Kontakte za prikaz** na ekranu liste kontakata, zatim možete da izaberete kontakte koje želite da prikažete.

Dodirnite a zatim **Podešavanja > Opcije prikaza**  da biste razvrstali listu tako što ćete dodirnuti **ime** ili **prezime**, i da biste videli imena kontakta tako što ćete dodirnuti **Prvo ime** ili **Prvo prezime**.

#### **3.3.7 Spajanje/razdvajanje kontakata**

Da bi se izbeglo dupliranje kontakata, novom kontaktu možete da dodate bilo koji novi podatak jednom akcijom.

Dodirnite kontakt kom želite da dodate informacije, dodirnite da biste ušli u ekran izmene kontakta, zatim ponovo dodirnite : i dodirnite Spoj.

U ovom trenutku, od vas se traži da izaberete kontakt čiji podatak želite da spojite sa prvim kontaktom. Podatak drugog kontakta je dodat prvom, a drugi kontakt se više neće prikazivati u listi kontakata.

Da odvojite informacije kontakata, dodirnite kontakt čije informacije želite da odvojite, dodirnite da biste ušli u ekran izmene, zatim dodirnite : ponovo i dodirnite **Prikazivanje spojenih kontakata**, dodirnite **RAZDVOJ** za potvrdu.

## **3.3.8 Sinhronizacija kontakata na više naloga**

Kontakti, podaci ili druge informacije mogu da budu sinhronizovani na više naloga, u zavisnosti od aplikacija koje su instalirane na telefonu.

Da biste dodali nalog, dodirnite : u listi kontakata i dodirnite **Podešavanja > Nalozi** ili na početnom ekranu dodirnite zatim **Podešavanja > Korisnici i nalozi > Dodaj nalog**.

Od vas se traži da izaberete vrstu naloga koji dodajete, kao što je Google, korporativni itd.

Kao i kod drugih podešavanja naloga, potrebno je da unesete detaljne podatke, kao što su korisničko ime, lozinka itd.

Možete da uklonite nalog i sve podatke u vezi sa njim iz telefona. Dodirnite nalog koji želite da izbrišete > dodirnite > izaberite **Ukloni nalog** > potvrdite.

#### **Automatska sinhronizacija**

Na ekranu **Naloga**, dodirnite **Automatsku sinhronizaciju podataka**, i kada je aktivirana, sve promene podataka na telefonu ili na internetu, biće automatski sinhronizovane.

<span id="page-30-0"></span>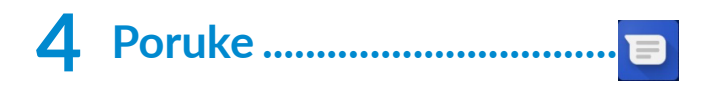

## **4.1 Pisanje nove poruke**

Na ovom telefonu možete da kreirate, izmenite ili primate SMS i MMS poruke.

Za pristup Porukama, dodirnite **D**.

Na ekranu liste poruka, dodirnite  $\rightarrow$  za pisanje tekstualnih/multimedijalnih poruka.

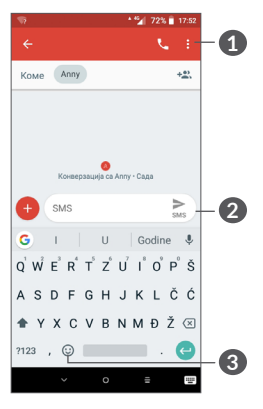

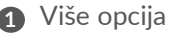

- 
- **2** Pošaljite tekstualnu poruku
- **3** Umetnite emodžije

#### **Slanje tekstualne poruke**

Unesite ime ili broj mobilnog telefona primaoca u traci **Za** da biste dodali primaoce. Dodirnite traku **Otkucajte poruku** da biste uneli tekst poruke. Kada završite, dodirnite  $\sum_{\text{max}}$  da biste poslali tekstualnu poruku.

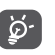

Posebna slova (akcenti) takođe će povećati veličinu SMS poruke. Ovo može da prouzrokuje slanje više SMS poruka primaocu.

#### **Slanje multimedijalne poruke**

MMS vam omogućava da šaljete video-snimke, slike, fotografije, animacije i zvuke drugim kompatibilnim telefonima ili adresama e-pošte.

SMS će automatski biti pretvoren u MMS kada su priključene medijske datoteke (slika, video-snimak, zvuk itd.) ili kada je dodat naslov ili adresa e-pošte.

Da biste poslali multimedijalnu poruku, unesite broj telefona primaoca u traci **Za** Dodirnite traku **Otkucajte poruku** da biste uneli tekst poruke.

Dodirnite  $\bigoplus$  da biste dodali sliku, video-snimak, zvuk itd.

Kada završite, dodirnite $\sum_{n=0}^{\infty}$ da biste poslali multimedijalnu poruku.

## <span id="page-31-0"></span>**4.2 Upravljanje porukama**

Kada primite poruku.  $\blacksquare$  će se pojaviti na statusnoj traci kao obaveštenje. Povucite statusnu traku nadole za otvaranje table sa obaveštenjima. Dodirnite novu poruku da biste je otvorili i pročitali. Takođe možete da pristupite aplikaciji "Poruke" i dodirnete poruku da biste je otvorili.

Poruke su prikazane kao konverzacija.

Dodirnite poruku da biste ušli u ekran za pisanje poruke.

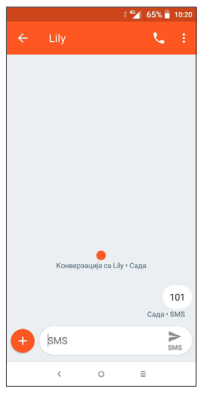

• Dodirnite L da biste pozvali broj.

Da biste prilagodili podešavanja poruke, dodirnite  $\frac{3}{2}$  i izaberite **Podešavanja** na ekranu sa listom poruka.

# **5 Kalendar, Sat i Digitron........**

#### **5.1 Kalendar.............................................**  $\overline{31}$

Koristite **Kalendar** kako biste pratili važne sastanke, zakazane događaje itd.

Da biste videli kalendar i kreirali događaje, dodirnite na početnom ekranu, zatim dodirnite **Kalendar**.

## **5.1.1 Višerežimski pregled**

Možete da prikažete Kalendar prema **rasporedu, danu, 3 dana, nedelji ili mesecu,** dodirnite  $\equiv$  da izaberete.

## **5.1.2 Kreiranje novih događaja**

Možete da dodate novi događaj u bilo koji pregled kalendara.

- Dodirnite ...
- Popunite sve tražene podatke za ovaj novi događaj. Ako je to celodnevni događaj, možete da izaberete opciju **Ceo dan**.
- Pozovite goste na događaj. Unesite adresu e-pošte gostiju koje želite da pozovete, odvajajući ih zarezima. Gosti će dobiti pozivnicu iz Kalendara i E-pošte.
- Kada završite dodirnite **SAČUVAJ na vrhu ekrana**.

<span id="page-32-0"></span>Da brzo napravite događaj na ekranu nedeljnog pregleda, dodirnite prazno mesto kako biste izabrali ciljano područje koje će postati ..., pa dodirnite ikonicu za pravljenje novog događaja.

#### **5.1.3 Za brisanje ili uređivanje događaja**

Da izbrišete ili izmenite događaj, dodirnite događaj da uđete u ekran sa njegovim detaljima. Dodirnite da biste izmenili događaj ili dodirnite a zatim **Izbriši da biste izbrisali**.

#### **5.1.4 Podsetnik na događaje**

Ako je postavljen podsetnik za događaj, ikonica budućeg događaja **b**i prikazaće se na statusnoj traci kao obaveštenje kada dođe vreme za podsećanje.

Dodirnite i prevucite nadole statusnu traku da biste otvorili tablu sa obaveštenjima, pa dodirnite naziv događaja za pregled liste obaveštenja kalendara.

Dodirnite taster **Nazad** kako bi podsetnici ostali u statusnoj traci i tabli sa obaveštenjima.

## **5.2 Sat ......................................................**

Vaš mobilni telefon ima ugrađen sat.

Da biste videli trenutno vreme, dodirnite **na** na početnom ekranu, zatim dodirnite **Sat**.

#### **5.2.1 Svetski časovnik**

Da biste videli svetski časovnik, dodirnite  $\mathcal O$  na ekranu sa vremenom.

Dodirnite o da biste dodali vremensku zonu.

#### **5.2.2 Alarm**

Na ekranu sa vremenom, dodirnite  $\hat{Q}$  da biste ušli u ekran **Alarma**.

Uključite da aktivirate alarm.

Dodirnite  $\bigoplus$  da dodate novi alarm.

Dodirnite trenutni alarm da bise ušli u ekran izmene alarma.

Dodirnite **za brisanje izabranog alarma.** 

#### **5.2.3 Odbrojavanje**

Na ekranu sa vremenom dodirnite da biste ušli u ekran **tajmera**.

- Unesite vreme. Vreme se unosi u redosledu: sekunde, minuti i sati.
- Dodirnite  $\blacktriangleright$  da biste započeli odbrojavanje.

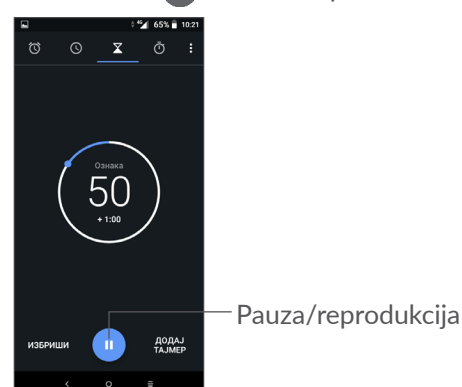

## **5.2.4 ŠTOPERICA**

Na ekranu sa vremenom dodirnite  $\overline{a}$  da biste ušli u ekran **ŠTOPERICE**.

- Dodirnite sa biste pokrenuli Štopericu.
- Dodirnite KRUG da bi se prikazala lista zapisa prema ažuriranom vremenu.
- Dodirnite **II** za zaustavljanje ukupnog i prolaznog vremena. Vreme će se ponovo pokrenuti kada pritisnete **D**.
- Dodirnite RESETUJ da biste obrisali zapis.
- Dodirnite **PODELI** da podelite.

## **5.2.5 Prilagodite podešavanja sata**

Dodirnite , a zatim **Podešvanja** za pristup podešavanjima **sata** i **alarma**.

## <span id="page-34-0"></span>**5.3 Kalkulator.........................................**

Dostupne su dve table: Osnovna tabla i Napredna tabla.

Za prelazak sa jedne na drugu tablu, izaberite jedan od sledećih načina:

- Listajte ekran sa osnovnim računanjem ulevo da biste otvorili naučno računanje.
- Postavite uređaj u položaj pejzaža da bi se naučno računanje otvorilo iz osnovnog. Ova opcija je dostupna samo ako je uključena funkcija **Podešavanja> Ekran > Automatsko okretanje ekrana**.

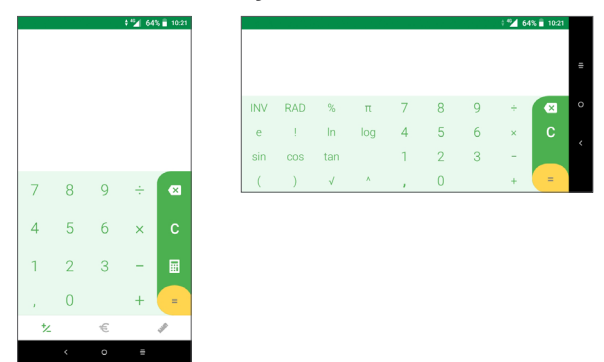

Dodirnite  $\times$  za brisanje jedne po jedne cifre ili dugo pritisnite  $\times$  za brisanje svih cifara istovremeno.

# **6** Povezivanje ...

Za povezivanje ovog telefona na internet, možete da koristite GPRS/EDGE/3G/4G mreže ili Wi-Fi, šta god vam najviše odgovara.

## **6.1 Povezivanje na internet**

## **6.1.1 GPRS/EDGE/3G/4G**

Kada prvi put uključite telefon sa postavljenom SIM karticom, usluga mreže se automatski konfiguriše: GPRS, EDGE, 3G ili 4G.

Ako mreža nije povezana možete da uključite prenos mobilnih podataka u **Podešavanjima > Mreža i povezivanje > Upotreba podataka.**

Za proveru mreže koju koristite, dodirnite **Podešavanja > Mreža i povezivanje > Mobilne mreže >Imena pristupnih punktova ili Operateri mreže.**

#### **Kreiranje nove pristupne tačke**

Nova GPRS/EDGE/3G/4G veza mreže može da se doda na vaš telefon na sledeći način:

- Dodirnite **Podešavanja** > **Mreža i povezivanje > Mobilne mreže > Imena pristupnih punktova.**
- Dodirnite  $+$  i unesite potrebne informacije o APN.

• Kada završite dodirnite , a zatim **Sačuvaj**.

**Aktiviranje rominga podataka**

- Dodirnite **Podešavanja > Mreža i povezivanje > Mobilne mreže > Roming podataka**.
- Kada je prenos podataka u romingu deaktiviran, još uvek možete da izvršite razmenu podataka pomoću WI-FI veze (pogledajte **["6.1.2 Wi-Fi"](#page-35-0)**).

**Postavljanje prioritetnog režima mreže**

• Dodirnite**Podešavanja > Mreža i povezivanje > Mobilne mreže > Prioritetna mreža** .

## <span id="page-35-0"></span>**6.1.2 Wi-Fi**

Koristeći Wi-Fi možete da se povežete na internet kada je telefon u dometu bežične mreže. Na telefonu može da se koristi Wi-Fi i ako SIM kartica nije postavljena.

#### **Za uključivanje Wi-Fi mreže i povezivanje na bežičnu mrežu**

- Dodirnite**Podešavanja > Mreža i povezivanje > Wi-Fi**.
- Uključite **.**
- Kada je Wi-Fi uključena, pronađene Wi-Fi mreže su izlistane.

• Dodirnite Wi-Fi mrežu za povezivanje na nju. Ako je mreža koju ste izabrali zaštićena, morate da unesete lozinku ili druge akreditive (za detalje možete da se obratite operateru mreže). Kada završite dodirnite **POVEŽI**.

#### **Za aktiviranje obaveštenja kada se otkrije nova mreža**

Kada je Wi-Fi uključena i obaveštenje o mreži aktivno, ikonica Wi-Fi će se pojaviti na statusnoj traci kada telefon otkrije dostupnu mrežu u dometu. Sledeći koraci aktiviraju funkciju obaveštenja kada je Wi-Fi uključena:

- Dodirnite**Podešavanja > Mreža i povezivanje > Wi-Fi**.
- Uključite obaveštenja mreže

#### **Dodavanje Wi-Fi mreže**

Kada je Wi-Fi mreža uključena, možete da dodate nove Wi-Fi mreže po želji.

- Dodirnite**Podešavanja > Mreža i povezivanje > Wi-Fi**.
- Dodirnite Dodaj mrežu.
- Unesite naziv mreže i sve potrebne podatke o mreži.
- Dodirnite **SAČUVAJ**.

#### **Zaboravljanje Wi-Fi mreže**

Sledeći koraci omogućavaju sprečavanje automatskog povezivanja na mrežu koju više ne želite da koristite.

- <span id="page-36-0"></span>• Uključite Wi-Fi, ako već nije uključena.
- Na ekranu Wi-Fi mreže, dodirnite naziv sačuvane mreže.
- Dodirnite **ZABORAVI** u dijalogu koji se otvori.

## <span id="page-36-1"></span>**6.2 Povezan sa Bluetooth uređajem (1)**

Bluetooth je bežična komunikaciona tehnologija kratkog dometa koju možete da koristite za razmenu podataka ili povezivanje sa drugim Bluetooth uređajima za različite svrhe.

#### **Uključite Bluetooth**

- Dodirnite **Podešavanja> Mreža i povezivanje> Bluetooth**.
- Uključite **Bluetooth** .

Ime vašeg uređaja i drugih dostupnih uređaja će se pojaviti na ekranu.

#### **Da promenite ime uređaja**

- Dodirnite **Podešavanja> Mreža i povezivanje> Bluetooth**.
- Dodirniteime uređaja.
- (1) Preporučuje se da koristite alcatel Bluetooth slušalice, koje su testirane i provereno su kompatibilne sa telefonom. Možete posetiti**www.alcatelmobile.com** za više informacija o alcatel Bluetooth slušalicama.

• Unesite ime i dodirnite **PROMENI IME** da biste potvrdili.

#### **Za uparivanje/povezivanje telefona sa Bluetooth uređajem**

Za razmenu podataka sa drugim uređajem, potrebno je da uključite Bluetooth i da uparite telefon sa Bluetooth uređajem sa kojim želite da razmenite podatke.

- Dodirnite **Podešavanja> Mreža i povezivanje> Bluetooth**.
- Dodirnite**+ Upari novi uređaj**.
- Na listi dodirnite Bluetooth uređaj sa kojim želite da uparite svoj telefon.
- U dijalogu koji se pojavljuje, dodirnite UPARI za potvrdu.
- Ako je uparivanje uspelo, telefon je povezan sa uređajem.

#### **Za prekidanje veze/uparivanja sa Bluetooth uređajem**

- Dodirnite **pored** uređaja sa kojim želite da prekinete uparivanje.
- Dodirnite **ZABORAVI da potvrdite**.

## <span id="page-37-0"></span>**6.3 Povezivanje sa kompjuterom preko USB-a**

Pomoću USB kabla možete da prebacujete medijske i druge datoteke između telefona i kompjutera.

#### **Za povezivanje telefona i kompjutera:**

Koristite USB kabl koji ste dobili uz telefon za povezivanje telefona na USB ulaz na kompjuteru. Dobićete obaveštenje da je USB povezan.

Otvorite tablu sa obaveštenjima i dodirnite **Punjenje uređaja preko USB-a**, a zatim, u sledećem dijalogu, izaberite način na koji želite da prenesete datoteke. **Punjenje uređaja** je podrazumevano izabrano.

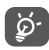

Pre korišćenja MTP proverite da li je instaliran drajver (Windows Media Player 11 ili neka od sledećih verzija).

## **6.4 Deljenje veze za prenos mobilnih podataka telefona**

Možete da podelite vezu za prenos podataka na telefonu sa kompjuterom preko USB kabla (USB tetering) ili sa do pet uređaja istovremeno preko Bluetooth-a (Bluetooth tetering) ili Wi-Fi veze (Wi-Fi aktivna veza).

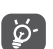

Ove funkcije bi mogle da izazovu dodatne troškove vašeg operatera mreže. Ova usluga može i da bude dodatno naplaćena u romingu.

#### **Za deljenje veze za prenos podataka na telefonu preko USB-a ili Bluetootha** ili **kao mobilne aktivne veze**

Idite na Podešavanja **> Mreža i povezivanje > Aktivna veza i tetering da biste aktivirali ove funkcije**.

**Promena imena i bezbednost mobilne aktivne veze**

Kada je mobilna aktivna veza uključena možete da promenite ime Wi-Fi mreže telefona (SSID) i obezbedite je.

- Dodirnite **Podešavanja > Mreža i veze > Aktivna veza i tetering > Mobilna aktivna veza.**
- Dodirnite **Postavi mobilnu aktivnu vezu** da promenite SSID mreže ili podesite bezbednost mreže.
- Dodirnite SAČUVAJ**.**

## <span id="page-38-0"></span>**6.5 Povezivanje sa virtuelnim privatnim mrežama**

Virtuelne privatne mreže (VPN) omogućavaju povezivanje spolja na izvore unutar bezbedne lokalne mreže. VPN obično postavljaju korporacije, škole i druge institucije, tako da njihovi korisnici mogu da pristupe izvorima lokalne mreže kada nisu unutar te mreže ili kada su povezani na bežičnu mrežu.

#### **Dodavanje VPN mreže**

- Dodirnite**Podešavanja> Mreža i povezivanje > VPN** a zatim dodirnite  $+$ .
- Na ekranu koji se otvara pratite uputstva administratora mreže za konfiguraciju svake komponente podešavanja VPN.
- Dodirnite **SAČUVAJ**.

VPN je dodat na listu na ekranu podešavanja VPN.

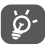

Pre dodavanja VPN, trebalo bi da postavite zaključavanje ekrana na telefonu.

#### **Za povezivanje/prekidanje veze sa/na VPN mrežom**

Za povezivanje sa VPN mrežom:

• Dodirnite **Podešavanja> Mreža i povezivanje> > VPN**.

- VPN mreže koje ste dodali su na listi. Dodirnite VPN na koju želite da se povežete.
- U dijalogu koji se otvori, unesite sve potrebne akreditive i dodirnite **POVEŽI**.

Za prekidanje veze sa VPN mrežom:

• Dodirnite VPN sa kojom želite da prekinete vezu. U dijalogu koji se otvori, dodirnite **PREKINI VEZU**.

#### **Izmena/brisanje VPN mreže**

Izmena VPN mreže:

- Dodirnite **Podešavanja> Mreža i povezivanje> > VPN**.
- VPN mreže koje ste dodali su na listi. Dodirnite ikonicu **pored VPN** mreže koju želite da izmenite.
- Posle izmene, dodirnite **SAČUVAJ**.

Brisanje VPN mreže:

· Dodirnite ikonicu **b** pored izabrane VPN mreže, a zatim dodirnite **ZABORAVI** da je izbrišete.

# <span id="page-39-0"></span>**7 Multimedijalne aplikacije.....**

## **7.1 Foto-aparat ......................................**

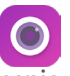

Vaš telefon je opremljen foto-aparatom za fotografisanje i snimanje video-zapisa.

Pre upotrebe Foto-aparata proverite da li ste uklonili zaštitnu nalepnicu sa sočiva kako ne bi uticala na kvalitet slike.

Da biste napravili fotografiju ili video-snimak, dodirnite na Početnom ekranu, zatim dodirnite **Foto-aparat**.

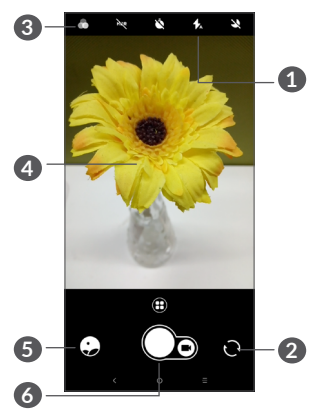

#### **1 Režim blica**

Dodirnite za uključivanje/isključivanje blica fotoaparata.

**2** Pređite sa prednjeg na zadnji fotoaparat i obrnuto

## **3 Taster Filter**

Dodirnite da biste videli objektiv sa filterom koji ste primenili. Dodirnite bilo koji filter da biste ga primenili i vratili se na prethodni ekran.

- **4** Skupite/raširite dva prsta za uvećavanje/umanjivanje
- **5** Pogledajte snimljene fotografije ili video-snimke
- **6** Slikajte

#### **Fotografisanje**

Ekran se ponaša kao vizir. Prvo pozicionirajte objekat ili pejzaž u objektivu, dodirnite ekran za fokusiranje, ako je potrebno, dodirnite  $\bigcap$  da biste napravili fotografiju. Fotografja će se automatski sačuvati. Možete i da dugo pritisnete $\bigcap$  za rafalno slikanje.

#### **Snimanje video-zapisa**

Dodirnite desni deo ove ikonice  $\bigcirc$  da biste promenili na režim snimanja, zatim dodirnite levi deo ove ikonice da biste počeli sa snimanjem. Možete i da dodirnete levi deo ove ikonice  $\bigcirc$  da biste fotografisali tokom video-snimanja.

Dodirnite da biste pauzirali snimanje video-snimka pa dodirnite da nastavite. Dodirnite da zaustavite snimanje. Video-snimak će biti automatski sačuvan.

#### **Dalje aktivnosti prilikom gledanja slike ili video-zapisa koje ste snimili:**

- Prevucite ulevo ili udesno da biste videli fotografije ili video-snimke koje ste snimili.
- Dodirnite < zatim Gmail/Bluetooth/MMS itd. da podelite fotografije ili video-snimke.
- Dodirnite  $\leftarrow$  da biste se vratili na **Fotoaparat**.

## **7.1.1 Režimi i podešavanja**

Dodirnite  $\bigoplus$  da biste menjali režime.

• *Automatski* 

Automatski je podrazumevani režim za Foto-aparat.

• *Panorama*

Dodirnite za uključivanje funkcije panorame. Dodirnite taster blende da biste počeli da pravite panoramske fotografije. Pomerajte telefon u smeru koji pokazuje linija na ekranu. Kada su polja popunjena, fotografija će se automatski sačuvati. Ako polja nisu popunjena u celosti, ponovo dodirnite taster blende da biste sačuvali fotografiju.

• *Ubrzani snimak*

Snimite seriju fotografija i pretvorite ih u ubrzani video-snimak.

- *Društveno*
- *Svetlosni tragovi*

#### **Podešavanja**

• *Stabilizacija video-snimka*

Uključite  $\Box$  da biste aktivirali funkciju Elektronske stabilizacije slike (EIS). Ona smanjuje zamagljenost nastalu zbog pomeranja foto-aparata tokom fotografisanja.

<span id="page-41-0"></span>• *Mreža*

Uključite  $\Box$  da aktivirate prikaz mreže. Ekran je podeljen na jednake delove i pomaže da pravite bolje fotografije tako što pojednostavljuje ređanje kompozicionih elemenata u mrežu, kao što su horizont ili zgrade.

• *Sačuvajte informacije o lokaciji*

Uključite  $\Box$  da biste označili fotografije i videosnimke svojom lokacijom. Ova opcija je dostupna kada je usluga GPS lokacije aktivirana.

## **7.2 Galerija..............................................**

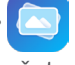

Galerija se ponaša kao medijski plejer tako da možete da pregledate slike i reprodukujete video-snimke. Pored toga, dostupan vam je niz daljih operacija u vezi sa slikama i video-snimcima koje možete da izaberete.

Da biste pogledali fotografije koje ste napravili, dodirnite na početnom ekranu, zatim dodirnite **Galeriju**.

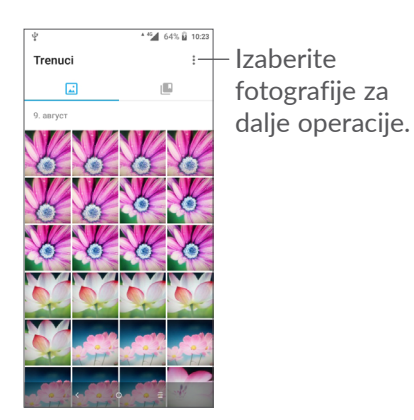

## **Za pregled slika/reprodukciju video-snimaka**

Slike i video-snimci su prikazani u albumima u **Galeriji**.

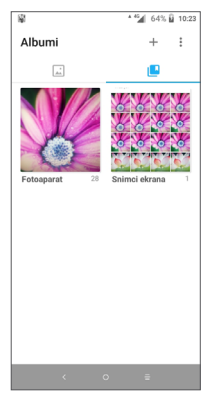

#### **Rad sa slikama**

Možete da radite sa slikama tako što ćete ih okrenuti ili seći, deliti ih sa prijateljima, postaviti kao sliku kontakta ili pozadinu itd.

Pronađite sliku na kojoj želite da radite i dodirnite je u prikazu preko celog ekrana. Dodirnite  $\leq$  da biste delili sliku ili  $\triangle$  da biste izmenili sliku. Dodirnite  $\triangle$  da biste postavili sliku za omiljenu. Dodirnite da biste obrisali ovu sliku i izaberite **Postavi kao**... da biste postavili sliku kao fotografiju kontakta ili pozadinu.

Dodirnite vu pregledu preko celog ekrana da biste izmenili sliku u **Uređivanju (podrazumevano)** ili drugim aplikacijama za uređivanje.

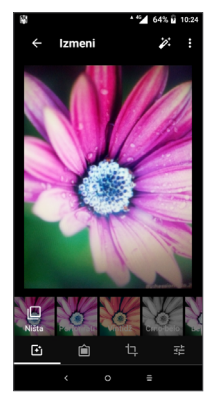

- Postavite efekte kao što su **punč, vintidž, crno-belo, beljenje** itd.
- **n** Dodajte ivicu.
- **Isecite, ispravite, okrenite, preslikajte** ili **nacrtajte** sliku.
- 三 Prilagodite boju slike.

#### **Grupne operacije**

Galerija omogućava funkciju višestrukog izbora, tako da možete da radite sa grupom slika/video-snimaka.

Na ekranu Momenti dodirnite : i dodirnite Izaberi **stavke** da biste aktivirali režim grupnih operacija (možete i da dugo pritisnete album/sliku), zatim dodirnite videosnimke/slike na kojima želite da radite. Dodirnite za brisanje izabranih datoteka. Dodirnite < da biste delili izabrane datoteke.

# <span id="page-43-0"></span>**8 Ostalo....................................**

## **8.1 Centar za podršku .........................**

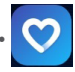

**Centar za podršku** vam pomaže da saznate više o najčešće postavljanim pitanjima, rukovanju telefonom, rešavanju problema itd. Preko ove usluge možete i da nam pošaljete svoje komentare.

## **8.2 Druge aplikacije (1)**

Prethodno pomenute aplikacije u ovom odeljku su već instalirane u vašem telefonu. Da biste pročitali kratko uputstvo o već instaliranim aplikacijama treće strane, pogledajte letak koji ste dobili uz telefon. Da biste preuzeli i instalirali još aplikacija Treće strane, upotrebite aplikaciju Google Play prodavnica.

# **9 Google aplikacije................**

Google aplikacije su unapred instalirane na vašem telefonu da bi poboljšale produktivnost u radu i pomogle vam da uživate.

Ovaj priručnik ukratko predstavlja aplikacije. Za detaljna uputstva za upotrebu funkcija pogledajte odgovarajuće veb-sajtove ili uvode u aplikacijama.

Preporučujemo da registrujete Google nalog da biste uživali u svim funkcijama.

## **9.1 Chrome**

Internet pregledač pomoću kog možete da krstarite internetom.

Vaši obeleživači, istorija pretraživanja i podešavanja na svim uređajima sa instaliranim pregledačem mogu da se sinhronizuju preko Google naloga.

<sup>(1)</sup> Dostupnost aplikacija zavisi od zemlje i operatera.

## <span id="page-44-0"></span>**9.2 Gmail**

Kao usluga Google e-pošte, Gmail je konfigurisan kada prvi put koristite vaš telefon. Uz pomoć ove aplikacije možete da primate i šaljete e-poštu, organizujete e-poštu preko oznaka, arhivirate e-poštu itd. E-pošta može da se automatski sinhronizuje sa vašim Google nalogom.

## **9.3 Maps Go**

Google Mape vam nude satelitske snimke, mape ulica, panoramske prikaze ulica od 360°, stanje u saobraćaju u realnom vremenu, i planiranje ruta za putovanje peške, automobilom ili javnim prevozom. Pomoću ove aplikacije možete da pronađete svoju lokaciju, tražite mesto i dobijete predloženu rutu kad planiranje putovanja.

## **9.4 YouTube**

YouTube je usluga za deljenje video-zapisa na mreži pomoću koje korisnik može da otpremi, pregleda i podeli video-snimke. Dostupan sadržaj uključuje videoklipove, TV klipove, muzičke spotove i druge sadržaje kao što su video-blogovi, kratki originalni video-snimci i edukativni video-snimci. Podržava funkciju striminga koja vam omogućava da započnete gledanje videosnimaka čim počne preuzimanje sa interneta.

## **9.5 Play prodavnica**

Služi kao zvanična prodavnica aplikacija za Android operativni sistem, omogućavajući korisnicima da pretražuju i preuzimaju aplikacije i igre. Aplikacije su ili besplatne ili se plaćaju.

U Play prodavnici, potražite aplikaciju koja vam treba, preuzmite je i pratite uputstvo za instalaciju da biste instalirali aplikaciju. Možete i da deinstalirate ili ažurirate aplikaciju i upravljate svojim preuzimanjima.

## **9.6 Play muzika**

Usluga striminga muzike i skladište muzike na mreži kojima upravlja Google.

Možete besplatno da otpremite i slušate veliki broj pesama. Pored toga što nudi striming muzike uređajima povezanim na internet, aplikacija Google Play muzika omogućava slušanje i čuvanje muzike van mreže. Pesme kupljene preko Play muzike se automatski dodaju na nalog korisnika.

## <span id="page-45-0"></span>**10 Podešavanja....................** 0

Da biste otišli na Podešavanja, dodirnite na početnom ekranu, zatim dodirnite **Podešavanja**.

## **10.1 Mreža i povezivanje**

## **10.1.1 Wi-Fi mreža**

Pomoću Wi-Fi veze možete da pristupite internetu bez korišćenja SIM kartice kad god ste u dometu bežične mreže. Jedino što morate da uradite je da pristupite ekranu **Wi-Fi** i da konfigurišete pristupnu tačku za povezivanje telefona na bežičnu mrežu.

Za više informacija o korišćenju Wi-Fi veze, pogledajte **["6.1.2 Wi-Fi"](#page-35-0)**.

#### **10.1.2 Bluetooth**

Bluetooth omogućava telefonu da razmenjuje podatke (video-snimke, slike, muziku itd.) na malom rastojanju sa drugim Bluetooth uređajem (telefon, kompjuter, štampač, slušalice, oprema za auto itd.).

Za više informacija o Bluetooth-u, pogledajte **["6.2](#page-36-1) [Povezan sa Bluetooth uređajem"](#page-36-1)**.

#### **10.1.3 Mobilne mreže**

Možete da podesite **Roming podataka, Prioritetne mreže, Prioritetni tip mreže, Imena pristupnih tačaka** i **Operatere mreže** u ovom meniju.

#### **10.1.4 Aktivna veza i tetering**

Ova funkcija vam omogućava da podelite vezu mobilnih podataka telefona preko USB-a kao prenosive pristupne tačke za Wi-Fi (pogledajte odeljak **6.4 Deljenje veze za prenos podataka na telefonu**).

### **10.1.5 SIM kartice**

Dodirnite da biste izabrali SIM 1 ili SIM 2 (1) za povezivanje na mrežu, pozivanje i slanje SMS poruka.

#### **10.1.6 VPN**

Za više informacija o VPN, pogledajte **6.5 Povezivanje sa virtuelnim privatnim mrežama.**

#### **10.1.7 Režim letenja avionom**

Uklučite **Režim letenja** kako biste istovremeno deaktivirali sve bežične veze uključujući Wi-Fi, Bluetooth i ostalo.

<sup>(1)</sup> Samo zaa 5033D.

#### <span id="page-46-0"></span>**10.1.8 Upotreba podataka**

#### **Ušteda prenosa podataka**

Ako aktivirate Uštedu prenosa podataka, možete da smanjite upotrebu podataka tako što ćete sprečiti neke aplikacije da šalju i primaju podatke u pozadini.

#### **Mobilni podaci**

Ako vam prenos podataka preko mobilnih mreža nije potreban, isključite **mobilne podatke** da biste izbegli znatne troškove za korišćenje podataka na mrežama lokalnih operatera, posebno ako nemate ugovor za prenos mobilnih podataka.

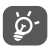

Upotrebu podataka meri telefon i obračun provajdera bi mogao da se razlikuje.

## **10.2 Ekran**

U ovom meniju možete da prilagodite osvetljenost ekrana, pozadinu, vreme mirovanja telefona, veličinu slova itd.

Da biste okrenuli sadržaj na ekranu kada je uređaj okrenut, dodirnite **Automatsko okretanje ekrana.**

## **10.3 Bezbednost i lokacija**

Dodirnite **BEZBEDNOST UREĐAJA,** kao što su **Zaključavanje ekrana, funkcije zaključavanja ekrana, pametno zaključavanje, zaključavanje aplikacija, šifrovanje telefona, zaključavanje SIM kartice i PRIVATNOST, UPRAVLJANJE UREĐAJEM, SKLADIŠTE AKREDITIVA, itd.**

## **10.4 Baterija**

Dodirnite bilo koju kategoriju na ekranu upravljanja baterijom da biste videli upotrebu energije.

## **10.5 Pametno upravljanje**

Uključite **Pametno upravljanje** a da biste ograničili aplikacije koje se automatski pokreću i time ubrzali sistem i produžili vek trajanja baterije.

## **10.6 Napredne funkcije**

Dodirnite da biste postavili **DuraSpeed** i **Func prečice**.

## **10.7 Memorija**

Koristite ova podešavanja da biste pratili ukupni i raspoloživi prostor na svom telefonu i microSD kartici.

## <span id="page-47-0"></span>**10.8 Aplikacije i obaveštenja**

Dodirnite da biste videli detalje o aplikacijama koje su instalirane na telefonu, da upravljate njihovom upotrebom podataka i prinudno ih zaustavite.

U meniju **Obaveštenja** možete da podesite da li obaveštenja te aplikacije treba da se blokiraju, da se sakrije osetljivi sadržaj itd.

U meniju **Dozvola aplikacija** za neku aplikaciju, možete da date dozvole aplikaciji, kao što je dozvola za pristup **Kameri, Kontaktima, Lokaciji**, itd.

## **10.9 Zvuk**

Dodirnite da biste podesili melodije poziva i obaveštenja, muzike i drugih podešavanja zvuka.

## **10.10 Korisnici i nalozi**

Dodirnite za dodavanje i uklanjanje naloga e-pošte i ostalih podržanih naloga i upravljanje njima. Ova podešavanja koristite i za kontrolu kako i da li sve aplikacije šalju, primaju i sinhronizuju podatke prema svom rasporedu i da li sve aplikacije mogu automatski da sinhronizuju korisničke podatke.

Dodirnite **Dodaj nalog** za dodavanje naloga za izabranu aplikaciju.

## **10.11 Google**

Dodirnite da konfigurišete Google nalog i podešavanja usluga.

## **10.12 Dostupnost**

Koristite podešavanja dostupnosti za konfiguraciju svih dostupnih dodataka programima koje ste instalirali u telefonu.

## **10.13 Sistem**

### **10.13.1 Jezik i unos**

Dodirnite da konfigurišete podešavanja jezika, tastaturu na ekranu, podešavanja glasovnog unosa, brzinu pokazivača itd.

#### **10.13.2 Datum i vreme**

Koristite podešavanje datuma i vremena da prilagodite željeni način prikazivanja datuma i vremena.

#### **10.13.3 Rezervna kopija naloga**

Uključite da biste napravili rezervnu kopiju podešavanja telefona i drugih podataka o aplikacijama na Google serverima. Ako zamenite telefon, podešavanja i podaci koje ste sačuvali će se pojaviti i na novom telefonu prvi put kada se prijavite na svoj Google nalog. Ako označite ovu opciju, širok spektar podešavanja i podataka dobija rezervnu kopiju, kao što su Wi-Fi lozinke, obeleživači, lista aplikacija koje ste instalirali, reči koje ste dodali u rečnik koristeći tastaturu na ekranu i većina podešavanja koja su konfigurisana u aplikaciji Podešavanja. Ako uklonite oznaku sa ove opcije prestajete da pravite kopiju svojih podešavanja i sve postojeće kopije se brišu sa Google servera.

#### **10.13.4 Opcije programera**

Za aktivaciju ove funkcije idite na **Podešavanja > O Telefonu**, zatim dodirnite **broj verzije** 7 puta. Sada su **Opcije programera** dostupne. Ekran sa opcijama programera sadrži podešavanja koja su korisna za razvoj Android aplikacija.

#### **10.13.5 Resetovanje opcija**

Dodirnite da biste resetovali DRM, Wi-Fi, mobilnu mrežu i Bluetooth, parametre aplikacija ili obrišite sve podatke.

## **10.13.6 Pravne informacije i bezbednost**

Dodirnite za pregled informacija o proizvodu.

#### **10.13.7 O telefonu**

Ovo sadrži informacije kao što su Ažuriranja, Status, Pravne informacije, broj modela, kernel verzija, Build broj, uputstvo za upotrebu, itd.

## <span id="page-49-0"></span>**11 Iskoristite maksimalno svoj telefon..........................**

## **11.1 FOTA nadogradnja**

Koristite FOTA (Firmware Over The Air) alat za nadogradnju za ažuriranje softvera na telefonu. Za pristup **Ažuriranjima**, dodirnite na početnom ekranu i izaberite **Podešavanja> Sistem > O telefonu> Ažuriranja**

Ako želite da ažurirate sistem, dodirnite S**ADA PROVERI AŽURIRANJA**, i kad se provera završi, vaš telefon će imati najnoviju verziju softvera. Uključite vezu za prenos podataka ili Wi-Fi pre nego što počnete da tražite ažuriranja. Podešavanja učestalosti automatske provere takođe su dostupna pošto restartujete telefon. Ako ste izabrali automatsku proveru, kada sistem pronađe novu verziju, pojaviće se prozor gde možete da izaberete da li želite da ga preuzmete ažuriranje ili ne. Obaveštenje će se pojaviti i na statusnoj traci.

Tokom FOTA preuzimanja ili ažuriranja, za izbegavanje grešaka pri lociranju ispravnih paketa ažuriranja, nemojte da menjate podrazumevanu lokaciju memorije.

# **12 Dodatna oprema ................**

#### **Standardna dodatna oprema**

- 1. Punjač
- 2. WH15
- 3. Uputstvo za upotrebu
- 4. Letak sa informacijama o bezbednosti proizvoda
- 5. Nalepnica za LCD ekran
- 6. Baterija
- Dodatna oprema se razlikuje od zemlje do ັ⊉∙ົ zemlie.
	- Koristite samo alcatel baterije, punjače i dodatnu opremu koju ste dobili sa uređajem.

# <span id="page-50-0"></span>**13 Rešavanje problema ..........**

Pre nego što se obratite servisu u vezi sa nekim problemima, pogledajte sledeća uputstva koja vam mogu pomoći da rešite problem:

- Za optimalan rad, napunite bateriju do kraja.
- Da biste poboljšali rad telefona, uklonite datoteke i aplikacije koje vam ne trebaju.
- Ažurirajte softver u telefonu preko **aplikacije Ažuriranja**. **Ili možete da dodirnete Podešavanja > Sistem > O telefonu > Ažuriranja** da biste ažurirali softver.
- Resetujte telefon preko **Obriši sve podatke (vraćanje na fabrička podešavanja)**. Dodirnite **Podešavanja > Sistem > Resetuj opcije > Obriši sve podatke (vraćanje na fabrička podešavanja)**. Drugi način je da istovremeno držite taster za **uključivanje** i taster za **pojačavanje zvuka** kada je telefon isključen. Svi podaci sa telefona će biti trajno izgubljeni. Preporučuje se da u potpunosti napravite rezervnu kopiju podataka sa telefona pre resetovanja.

i proverite sledeće:

**Telefon ne može da se uključi ili je ukočen**

- Kada telefon ne može da se uključi punite ga bar 20 minuta da bi imao potrebni minimum baterije. Zatim ga ponovo uključite.
- Kada telefon uđe u petlju tokom animacije za uključivanje i korisnički interfejs se ne pojavljuje, pritisnite i zadržite taster za **uključivanje** da biste ga resetovali. Ovo uklanja sve probleme tokom uključivanja operativnog sistema telefona izazvane aplikacijama treće strane.
- Ako nijedan od načina ne pomogne, resetujte telefon tako što ćete pritisnuti taster za uključivanje i taster za pojačavanje zvuka, izabrati jezik, a zatim izabrati opciju **Obriši podatke**/Vraćanje na fabrička podešavanja. Pritisnite taster za **jačinu zvuka** da biste izabrali, pa pritisnite taster za **uključivanje** da biste potvrdili izbor.

#### **Telefon ne reaguje nekoliko minuta**

- Ako telefon ne reaguje, isključite ga tako što ćete pritisnuti i zadržati **taster za ulkučivanje dok se ne isključi, a zatim ga ponovo pokrenite**.
- Ako telefon ima uklonjivu bateriju, uklonite bateriju i ponovo je stavite, zatim ponovo pokrenite telefon.
- Ukoliko i dalje ne radi, resetujte telefon.

#### **Telefon se isključuje sam od sebe**

- Proverite da li je ekran zaključan kada ne koristite telefon, i proverite **da niste slučajno dodirnuli taster za uključivanje dok je ekran bio otključan**.
- Proverite nivo napunjenosti baterije.
- Ukoliko i dalje ne radi, resetujte telefon ili ažurirajte softver.

#### **Telefon se ne puni kako treba**

- Proverite da li koristite **Alcatel** punjač koji ste dobili sa telefonom.
- Ukoliko vaš telefon ima uklonijvu bateriju, proverite da li je baterija pravilno postavljena i očistite kontaktni deo, ako je prljav. Morate da je postavite pre nego što priključite punjač.
- Proverite da li je baterija potpuno prazna, ako je baterija prazna duži period, možda biti potrebno oko 20 minuta da se prikaže pokazivač napunjenosti na ekranu.
- Proverite da li se punjenje odvija u normalnim uslovima (0 °C (32 °F) do 40 °C (104 °F )).
- Kada ste u inostranstvu, proverite da li je struja kompatibilnog napona.

#### **Telefon ne može da se poveže sa mrežom ili je prikazana poruka "Usluga ne postoji"**

• Probajte da se povežete na mrežu pomeranjem na drugu lokaciju.

- Potvrdite kod operatera pokrivenost mrežom.
- Proverite kod operatera da li je vaša SIM kartica važeća.
- Pokušajte da se povežete kasnije, ako je mreža preopterećena.

#### **Telefon ne može da se poveže na internet**

- Proverite da li je usluga pristupa internetu dostupna na SIM kartici
- Proverite podešavanja veze telefona sa internetom.
- Proverite da li se nalazite na mestu gde postoji pokrivenost mrežom.
- Pokušajte da se povežete kasnije ili sa druge lokacije.

#### **Nevažeća SIM kartica**

- Proverite da li je SIM kartica pravilno postavljena.
- Proverite da li je čip na SIM kartici oštećen.
- Proverite da li je usluga na SIM kartici dostupna.

#### **Telefon ne može birati odlazne pozive.**

- Proverite da li ste uneli ispravan broj i dodirnuli **Pozovi**.
- Za međunarodne pozive proverite pozivni broj za zemlju i grad
- Proverite da li je telefon priključen na mrežu i da mreža nije preopterećena ili nedostupna
- Proverite status pretplate kod operatera (kredit, validnost SIM kartice itd.).
- Proverite da li ste postavili zabranu odlaznih poziva.
- Proverite da telefon nije u režimu letenja.

#### **Telefon ne može primati dolazne pozive.**

- Proverite da li je telefon uključen i povezan na mrežu (proverite da mreža nije preopterećena ili nedostupna).
- Proverite status pretplate kod operatera (kredit, validnost SIM kartice itd.).
- Proverite da li ste postavili prosleđivanje dolaznih poziva.
- Proverite da li ste postavili zabranu određenih poziva.
- Proverite da telefon nije u režimu letenja.

#### **Ime/broj pozivaoca se ne pojavljuje prilikom primanja poziva**

- Proverite kod operatera da li ste pretplaćeni na ovu uslugu.
- Pozivalac je sakrio/sakrila svoje ime ili broj.

#### **Ne mogu da pronađem svoje kontakte**

- Proverite da SIM kartica nije pokvarena.
- Proverite da SIM kartica nije postavljena pogrešno.
- Uvezite sve kontakte sa SIM kartice na telefon.

#### **Kvalitet zvuka u toku poziva je loš**

- Prilagodite jačinu zvuka tokom poziva tako što ćete pritisnuti **taster za jačinu zvuka**.
- Proverite jačinu mreže. Prebacite se na lokaciju sa boljim kvalitetom signala.
- Proverite da li su prijemnik, konektor i zvučnik na telefonu čisti.

#### **Ne mogu da koristim funkcije opisane u uputstvu**

- Proverite kod operatera da li vaša pretplata uključuje određenu uslugu.
- Proverite da li ta funkcija zahteva **Alcatel** dodatnu opremu.

#### **Kada odaberem broj iz imenika, broj ne može da se bira**

- Proverite da li ste upisali tačan broj.
- Proverite da li ste odabrali pozivni broj za državu kada pozivate broj u inostranstvu.

#### **Ne mogu dodati kontakt**

• Proverite da li je možda imenik na SIM kartici pun; izbrišite neke datoteke ili sačuvajte datoteke u kontaktima telefona.

#### **Pozivaoci ne mogu da ostave poruku u govornoj pošti**

• Obratite se operateru mobilne telefonije da biste proverili dostupnost ove usluge.

#### **Ne mogu da otvorim govornu poštu**

- Proverite da li je broj za govornu poštu vašeg operatera ispravno unet u "Broj govorne pošte".
- Pokušajte kasnije ako je mreža zauzeta.

#### **Ne mogu da šaljem i primam MMS poruke**

- Proverite da li je memorija telefona puna.
- Kontaktirajte operatera da proverite dostupnost ove usluge i proverite MMS parametre.
- Potvrdite kod operatera broj servera ili svoj MMS profil.
- Server je možda preopterećen. Pokušaj ponovo kasnije.

#### **SIM kartica je PIN zaključana**

• Obratite se operateru kako biste dobili PUK kod (Lični ključ za deblokadu).

#### **Ne mogu da povežem telefon sa kompjuterom**

- Proverite da USB port nije polomljen. Ako ne radi, pokušajte s drugim USB portom na kompjuteru.
- Proverite da li su drajveri za USB pravilno instalirani.
- Ako koristite Windows kompjuter proverite da li podržava MTP režim. Ako koristite Mac kompjuter, obavezno instalirajte Android prenos datoteka sa stranice www.android.com/filetransfer/.

#### **Ne mogu preuzeti nove datoteke**

- Proverite da li imate dovolino slobodnog prostora u telefonu za preuzimanje.
- Odaberite microSD karticu za čuvanje preuzetih datoteka.
- Proverite kod operatera status pretplate.

#### **Drugi uređaji ne mogu da otkriju telefon preko Bluetooth tehnologije**

- Proverite da li je Bluetooth uključen i da li je telefon vidljiv drugim korisnicima.
- Proverite da li su oba telefona u prostoru delovanja Bluetootha.

#### **Baterija se troši veoma brzo**

- Potrudite se da se baterija uvek puni do kraja vremena punjenja (najmanje 150 minuta).
- Posle delimičnog punjenja pokazatelj nivoa napunjenosti baterije može da bude netačan. Sačekajte barem 20 minuta kada isključite punjač kako biste dobili tačan pokazatelj.
- Prilagodite osvetljenost ekrana.
- Postavite automatsko proveravanje e-pošte na što duži interval.
- Ažurirajte vesti i vremensku prognozu ručno ili povećajte interval automatskog proveravanja.
- Isključite aplikacije aktivne u pozadini ukoliko ih ne koristite duže vremena.
- Isključite Bluetooth, Wi-Fi, ili GPS kada nisu u upotrebi.

**Telefon se zagreva nakon dužih poziva, igranja igrica, surfovanja po internetu ili rada drugih složenih aplikacija.**

• Ovo zagrevanje je normalna posledica kada CPJ obrađuje previše podataka. Prekidanje gorenavedenih aktivnosti će vratiti Vaš telefon na normalnu temperaturu.

**Pošto ise izvrši vraćanje na fabrička podešavanja, ne mogu koristiti moj telefon bez unosa akreditiva Google naloga**

- Nakon što je ponovno pokretanje završeno, treba da unesete originalne akreditive Google naloga koji su koristili na ovom telefonu.
- Ako se ne sećate akreditiva svog Google naloga, obavite proceduru za vraćanje Google naloga.
- Ukoliko i dalje nemate pristup telefonu, obratite se ovlašćenom servisnom centru, ali imajte u vidu da garancija to ne pokriva.

#### **Zaboravio/la sam lozinke/kodove/šifre na telefonu**

- Vratite na fabrička podešavanja.
- Ukoliko i dalje nemate pristup telefonu, obratite se ovlašćenom servisnom centru, ali imajte u vidu da garancija to ne pokriva.

# <span id="page-55-0"></span>**14 Specifikacije.........................**

**Procesor:**

MT6739

**Platforma:**

Android Go

**Memorija:**

8GB ROM + 1GB RAM

**Dimenzije (DxŠxD):**

137,6 x 65,7 x 9,8mm

**Težina:**

134g

**Ekran:**

Ekran osetljiv na dodir od 5,0 inča sa FWVGA+ 18:9 (480\*960)

## **Mreža:**

GSM: 850/900/1800/1900

UMTS: B1/2/5/8 (2100/1900/850/900)

LTE: 1/3/7/8/20 (2100/1800/2600/900/800)

(Opseg frekvencije i brzina podataka zavise od operatera.)

**GPS:**

GPS

## **Povezivanje:**

- Bluetooth BT4.2
- Wi-Fi 802 11 b/g/n (2,4 GHz)
- 3,5 mm audio-priključak
- micro-USB

#### **Fotoaparat:**

- Zadnja kamera do 8megapiksela sa softverskom interpolacijom.
- Prednja kamera do5 megapiksela sa softverskom interpolacijom

## **Podržani audio-formati:**

WAV, MP3, AAC, AMR, MIDI, Vorbis, APE, AAC+, FLAC.

**Baterija (1):**

Kapacitet: 2000 mAh

**Otvor za proširenja:**

microSD™ memorijska kartica (Dostupnost microSD kartice zavisi od tržišta)

#### **Posebne funkcije:**

- GPS
- G-senzor

**Napomena:** Specifikacije su podložne izmenama bez prethodne najave.

 $(1)$  Originalna baterija je prošla stroge bezbednosne provere kako bi bila u skladu sa standardima kvaliteta, upotreba drugih baterija može biti opasna. Srpski - CJA2B0101BAA